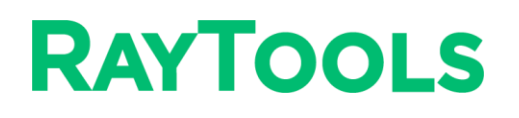

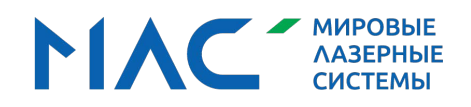

### **СЕРИЯ BS08K** i<mark>mlsgroup.ru</mark>

Универсальная интеллектуальная лазерная режущая головка 8 кВт

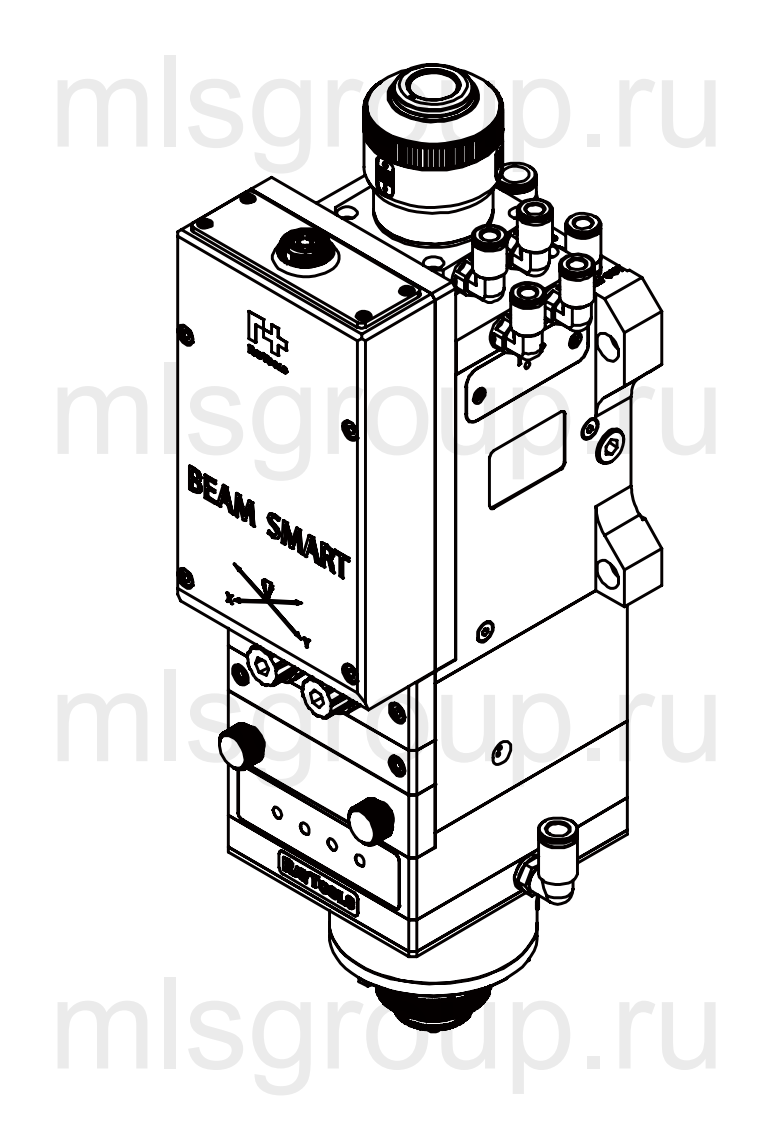

Благодарим Вас за выбор продукции RayTools!

В настоящем руководстве приведены инструкции по установке и вводу лазерной режущей головки в эксплуатацию. С его помощью можно легко и быстро настроить устройство. Для получения подробной информации обратитесь в компанию Raytools.

В связи с постоянной модернизацией нашей продукции приобретенное Вами изделие может незначительно отличаться от описываемого в настоящем руководстве. дернизацией нашей продукции приобретенное Вами изд<br>se от описываемого в настоящем руковолство

Компания сохраняет за собой все права на данный документ, включая патентные права и права на зарегистрированные торговые марки. Копирование и распространение содержимого настоящего<br>-<br>документа строго запрещено. документа строго запрещено.

В случае обнаружения неточностей или ошибок в тексте документа просим немедленно сообщить о них в компанию Raytools. Данные, содержащиеся в настоящем руководстве, используются только для описания изделия и не должны рассматриваться как заявление о безопасности. Мы постоянно модернизируем и совершенствуем оборудование производства Raytools для того, чтобы удовлетворить все требования заказчиков. не должны рассматриваться как зальяение о осзонасное<br>ируем и совершенствуем оборудование производства Ra<br>требования заказчиков.

В Российской Федерации бренд RayTools представляет компания ООО "Мировые лазерные системы".

## [m](mailto:sales@raytools.com)lsgroup.ru

#### **RayTools [AG](http://www.raytools.ch/)**

Эл. почта:order@raytools.shop

Веб-сайт: www.raytools.shop

V1.0 RayTools AG © Все права защищены **[www.raytools.](http://www.raytools.ch/)shop**

mlsgroup.ru

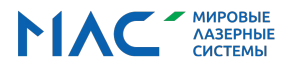

#### **Ограничение ответственности**

- ⚫ В целях модернизации компания сохраняет за собой право на изменение конструкции устройства для повышения качества, расширения функционала или обеспечения соответствия критериям качества.
- ⚫ Компания не несет ответственности за возможные убытки и инциденты, возникшие вследствие нарушения инструкций по обращению с устройством или его ненадлежащей эксплуатацией.
- ⚫ Действие гарантии аннулируется при разборке устройства, исключая плановую замену изнашиваемых деталей, а также демонтаж компонентов, необходимый при техническом обслуживании или вводе устройства в эксплуатацию. ннулируется при разборке устройства, исключая планову<br>монтаж компонентов, необходимый при техническом об<br>\_\_\_\_\_\_\_
- ⚫ Внесение несанкционированных изменений в конструкцию устройства или использование неоригинальных запасных деталей влечет за собой аннулирование гарантии и освобождение производителя от ответственности.
- ⚫ Рекомендуется использовать только оригинальные запасные детали. Для их установки рекомендуется обратиться в компанию Raytools или пригласить квалифицированного техника. льзовать только оригинальные запасные детали. Для их<br>ино Raytools или пригласить квалифицированного техник

#### **Общие правила эксплуатации**

- ⚫ Устройство подлежит установке в сухом помещении.
- ⚫ Условия окружающей среды в месте установки устройства должны соответствовать стандартам ЭМС.
- ⚫ Эксплуатация устройства допускается только в пределах указанных технических характеристик. й среды в месте установки устройства должны соответст<br>iства допускается только в пределах указанных техничес

#### **Обязанности персонала**

- ⚫ Работники обязаны ознакомиться с основными положениями по технике безопасности во время работы и предотвращению возникновения опасных инцидентов, а также прочесть руководство по эксплуатации.
- Также работники обязаны знать основные инструкции по технике безопасности.<br>● Персонал должен быть ознакомлен с соответствующими нормативными актами
- ⚫ Персонал должен быть ознакомлен с соответствующими нормативными актами и возможными рисками.
- ⚫ При работе персонал должен соблюдать применимые положения нормативных актов и использовать надлежащие средства индивидуальной защиты.

#### **Инструкции по технике безопасности**

### **Опасность поражения электрическим током!** никтрическим током!<br>По в Политическим током!<br>С По в Политическим током!

⚫ Компоненты лазерной головки, такие как сопло, датчик, соединитель датчика и крепления могут быть защищены не полностью из-за повреждения заземляющего провода.

V1.0 RayTools AG © Все права защищены **[www.raytools.](http://www.raytools.ch/)shop**

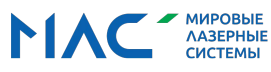

Эти детали могут находиться под низким напряжением. Во время установки электротехнических

компонентов соблюдайте все меры предосторожности.

Оборудование должно быть надлежащим образом заземлено.

#### **Меры предосторожности**

- ⚫ Не приближайтесь к рабочей зоне лазерной головки во избежание травмирования. рабочей зоне лазерной головки во избежание травмирс<br>е обслуживание допускается проводить только после от
- ⚫ Ремонт и техническое обслуживание допускается проводить только после отключения питания.
- ⚫ Запрещается устанавливать давление выше номинального.
- ⚫ Регулярно проверяйте состояние лазерной головки.
- ⚫ Затяните все крепления, например, болты и гайки.

#### **Меры предосторожности**

- ⚫ Избегайте попадания прямого или рассеянного лазерного излучения на кожу. mlsgroup.ru
- Не смотрите на источник лазерного излучения даже в защитных очках.
- ⚫ Используйте специальные очки для защиты от лазерного излучения, соответствующие требованиям

стандарта безопасности МЭК 60825-1.

#### **Меры по предотвращению образования коррозии**

стандарта оезопасности мэк вогды.<br>Меры по предотвращению образования коррозии<br>● МВО избежание коррозии используйте специальную охлаждающую жидкость. Соблюдайте применимые требования и интервалы технического обслуживания.

#### **Защита от шума**

⚫ Должны быть определены или разъяснены соответствующие меры предосторожности во избежание причинения вреда персоналу в результате шума при высоком давлении воздуха для резки. Эти меры необходимо строго соблюдать. елены или разъяснены соответствующие меры предосто<br>ния вреда персоналу в результате шума при высоком даг<br>бхолимо строго соблюлать.

#### **Хранение и транспортировка**

- Соблюдайте температуру хранения, указанную в листе технических характеристик устройства.
- ⚫ Примите меры по защите от возгорания, воздействия вибрации или ударных нагрузок.
- ⚫ Не храните устройство в одном помещении с источниками сильного магнитного поля. щите от возгорании, воздействия виорации или ударт<br>во в одном помещении с источниками сильного магни

V1.0 RayTools AG © Все права защищены **[www.raytools.](http://www.raytools.ch/)shop**

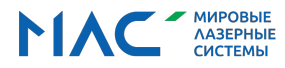

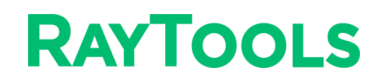

#### **Содержание**

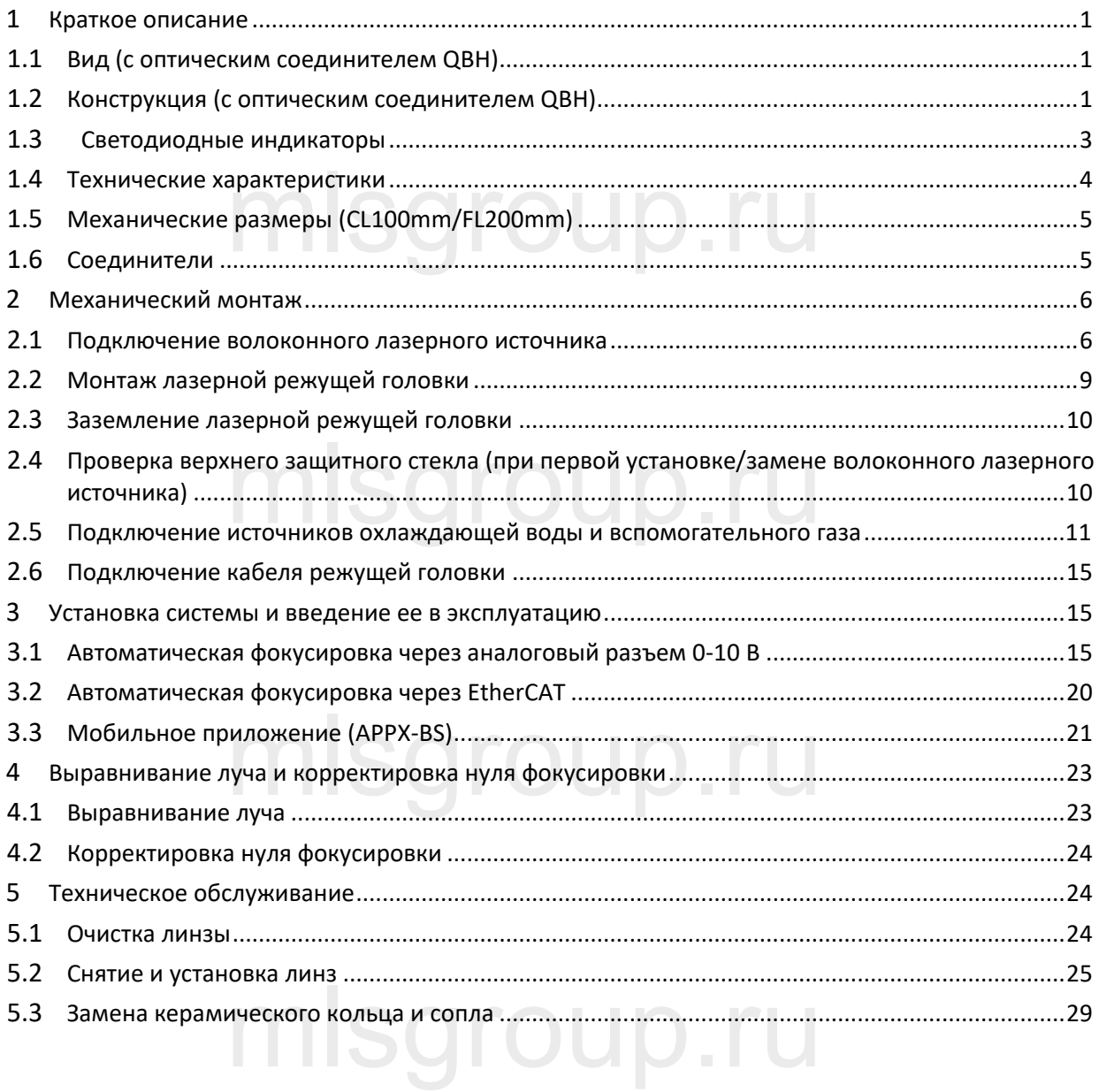

## mlsgroup.ru

V1.0 RayTools AG © Все права защищены **[www.raytoo](http://www.raytools.ch/)ls.shop**

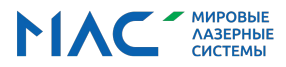

## **RAYTOOLS**

Руководство по эксплуатации универсальной интеллектуальной лазерной режущей головки серии BS08K мощностью 8 кВт

<span id="page-5-0"></span>**1 Общая информация об устройстве**

#### <span id="page-5-1"></span>**1.1 Вид (с оптическим соединителем QBH)**

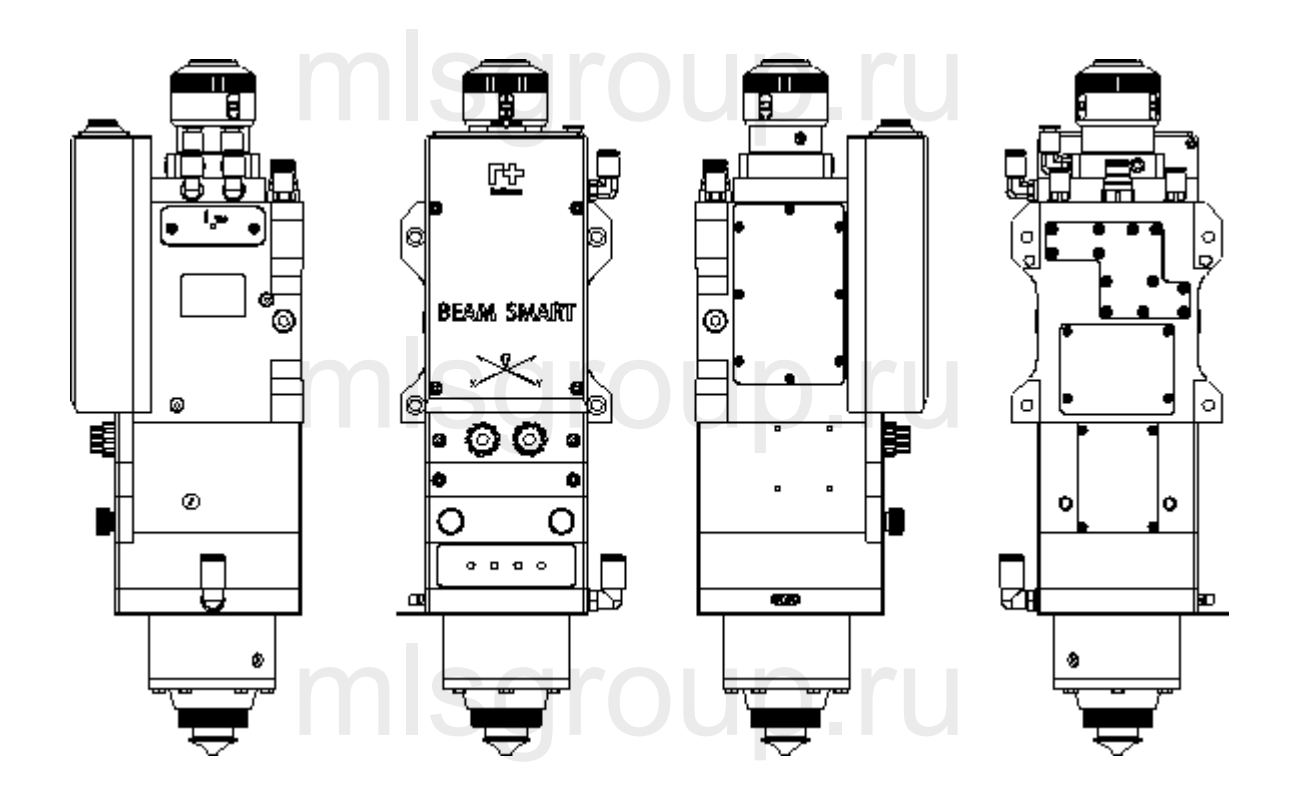

<span id="page-5-2"></span>**1.2 Конструкция (с оптическим соединителем QBH)** mlsgroup.ru

## mlsgroup.ru

V1.0 [RayTools AG © Все](http://www.raytools.ch/) права защищены 1 29 **www.raytools.shop**

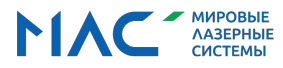

## **RAYTOOLS**

Руководство по эксплуатации универсальной интеллектуальной лазерной режущей головки серии BS08K мощностью 8 кВт

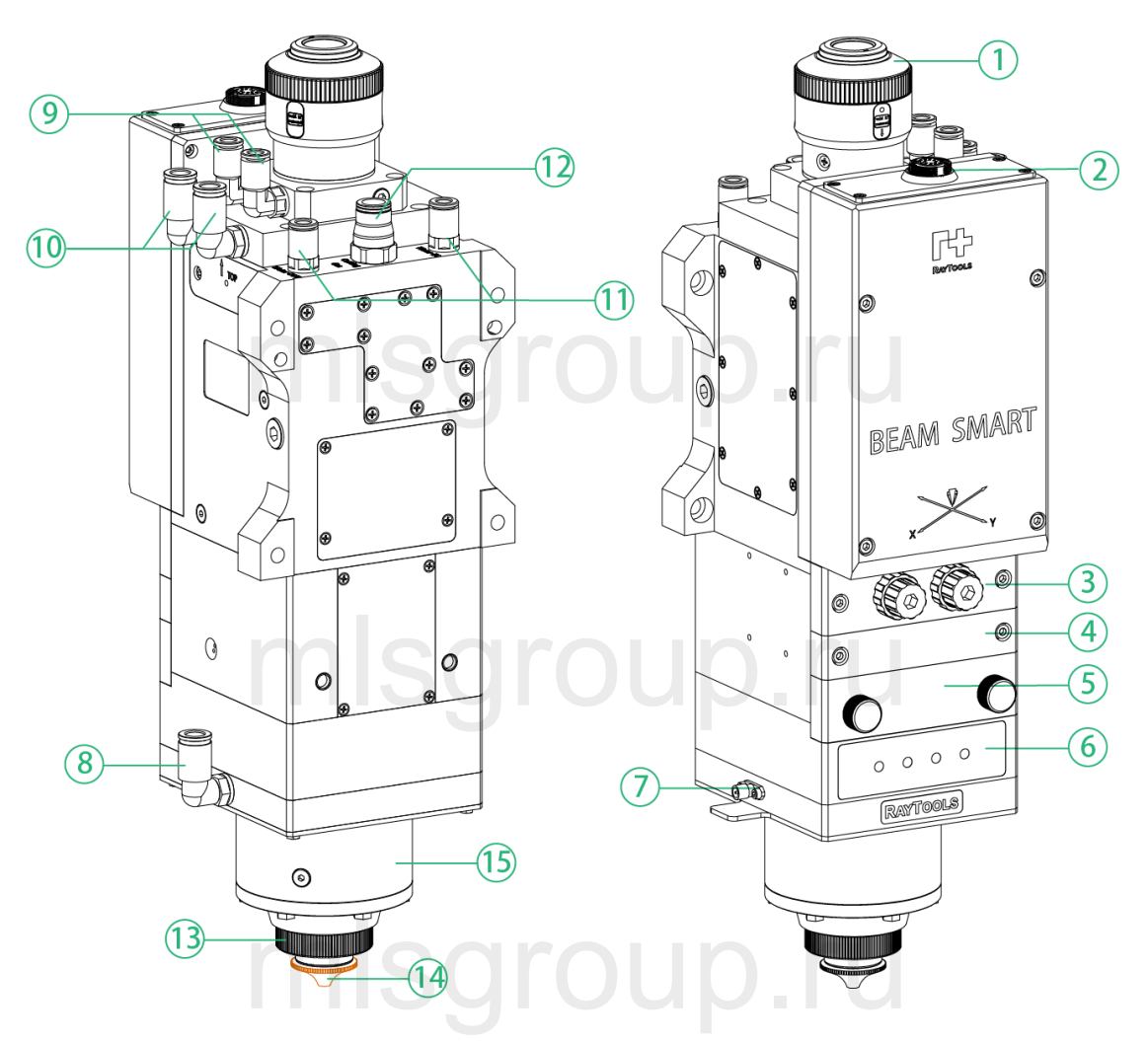

- 1 Волоконно-оптический соединитель
- 2 Интерфейс управления
- 3 Фокусирующий модуль/устройство выравнивания осей XY
- 4 Средний модуль защитного стекла в сборе
- 5 Нижний модуль защитного стекла в сборе
- 6 Светодиодный индикатор
- 7 Интерфейс предусилителя

8 Интерфейс подключения источника газа для охлаждения сопла (Φ8)

- 9 Соединение для трубопровода охлаждающей воды (Φ6)
- 10/11 Соединение для трубопровода охлаждающей воды (Φ6)
- 12 Соединение для трубопровода режущего газа
- 13 Стопорное кольцо
- 14 Керамическое кольцо и сопло 13 Стопорное кольцо<br>14 Керамическое кольцо и сог<br>15 TRA (Сопло в сборе)
	- 15 TRA (Сопло в сборе)

## mlsgroup.ru

V1.0 [RayTools AG © Все](http://www.raytools.ch/) права защищены 2 |29 **www.raytools.shop**

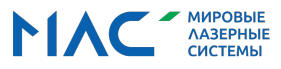

### <span id="page-7-0"></span>**1.3 СВЕТОДИОДНЫЙ ИНДИКАТОР**

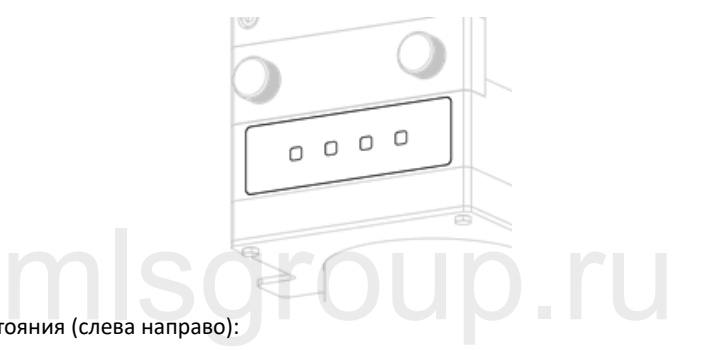

Отображает рабочие состояния (слева направо):

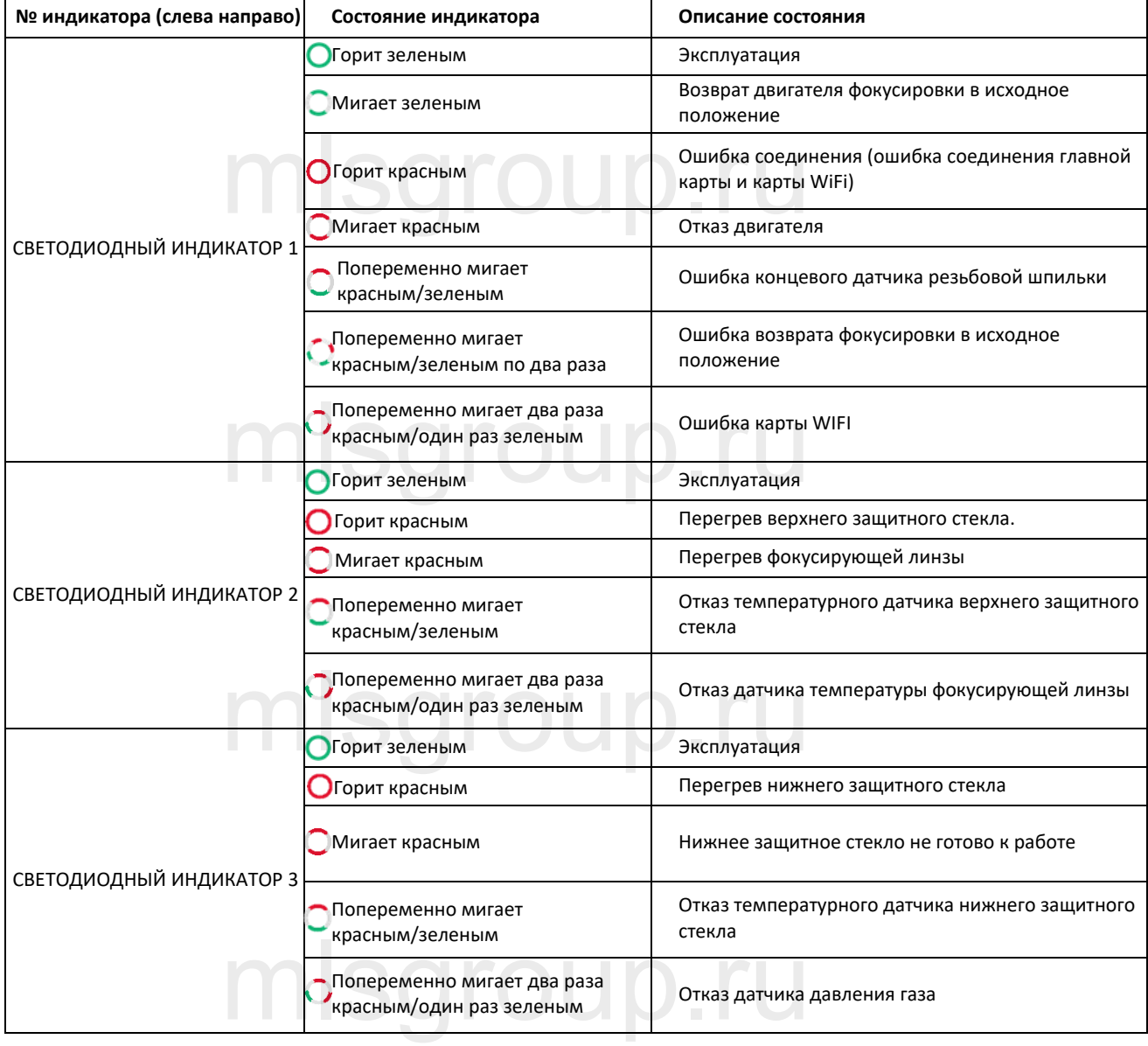

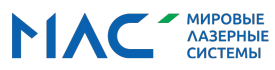

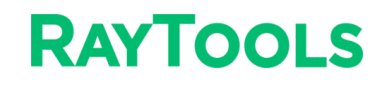

Руководство по эксплуатации универсальной интеллектуальной лазерной режущей головки серии BS08K мощностью 8 кВт

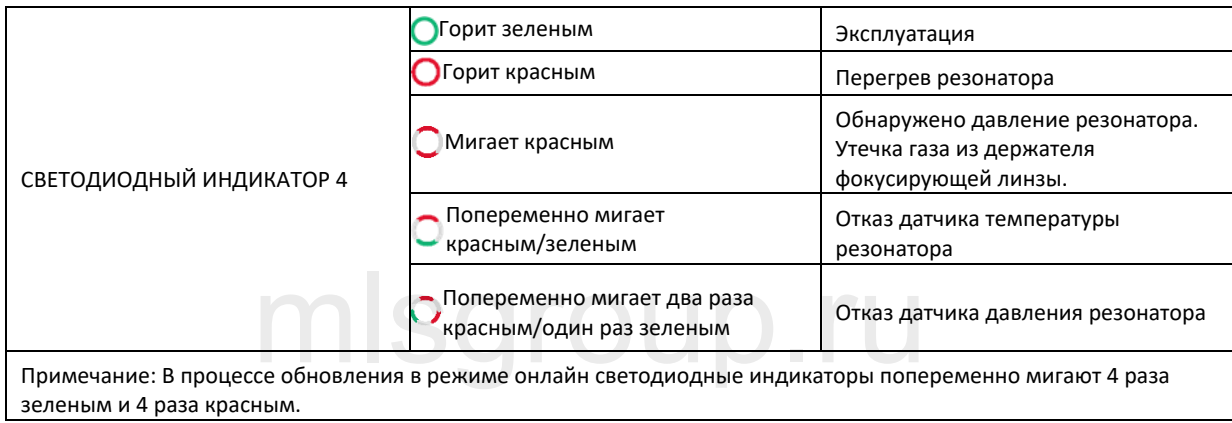

#### <span id="page-8-0"></span>**1.4 Технические характеристики**

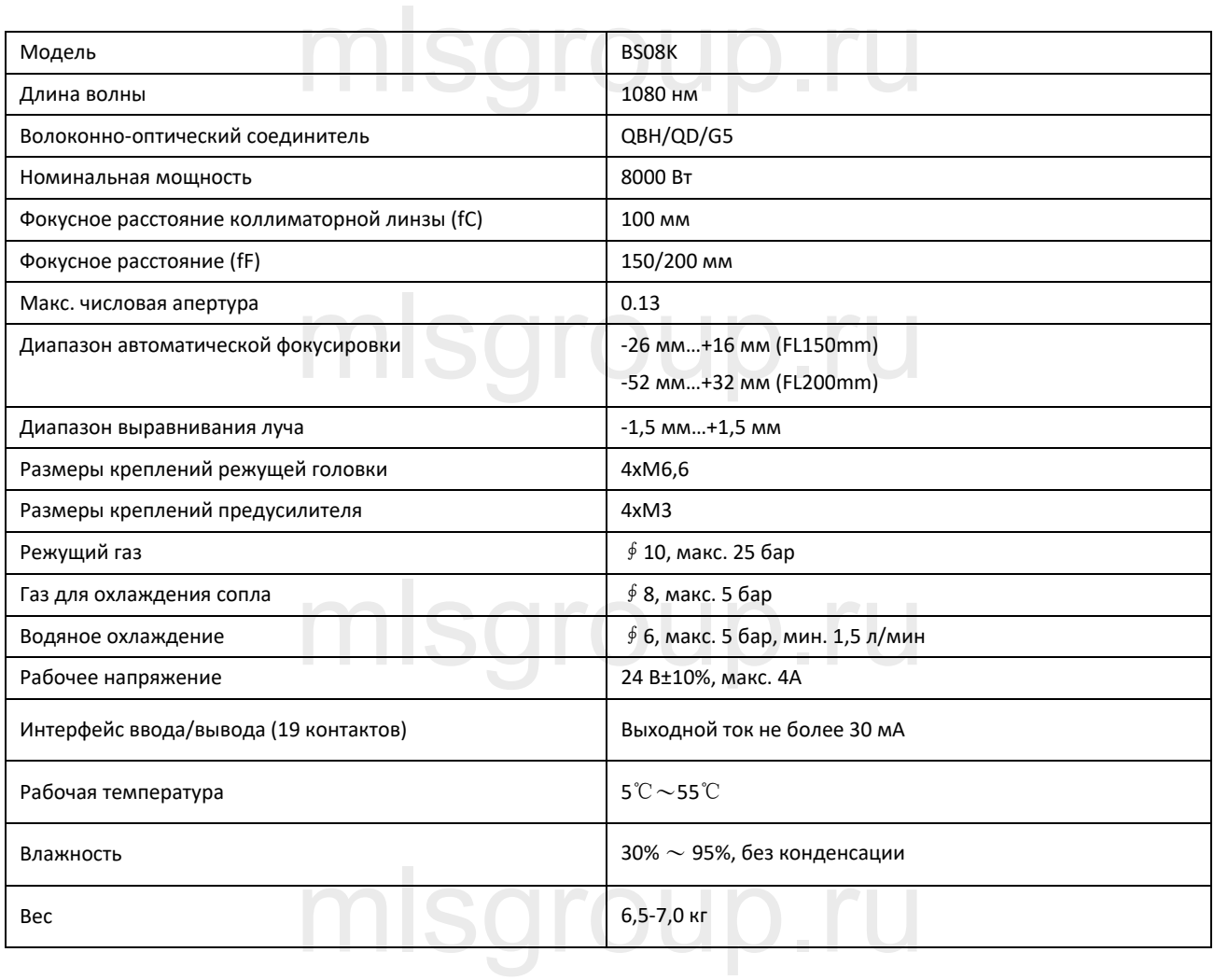

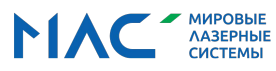

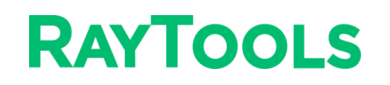

#### <span id="page-9-0"></span>**1.5 Механические размеры (CL100mm/FL200mm)**

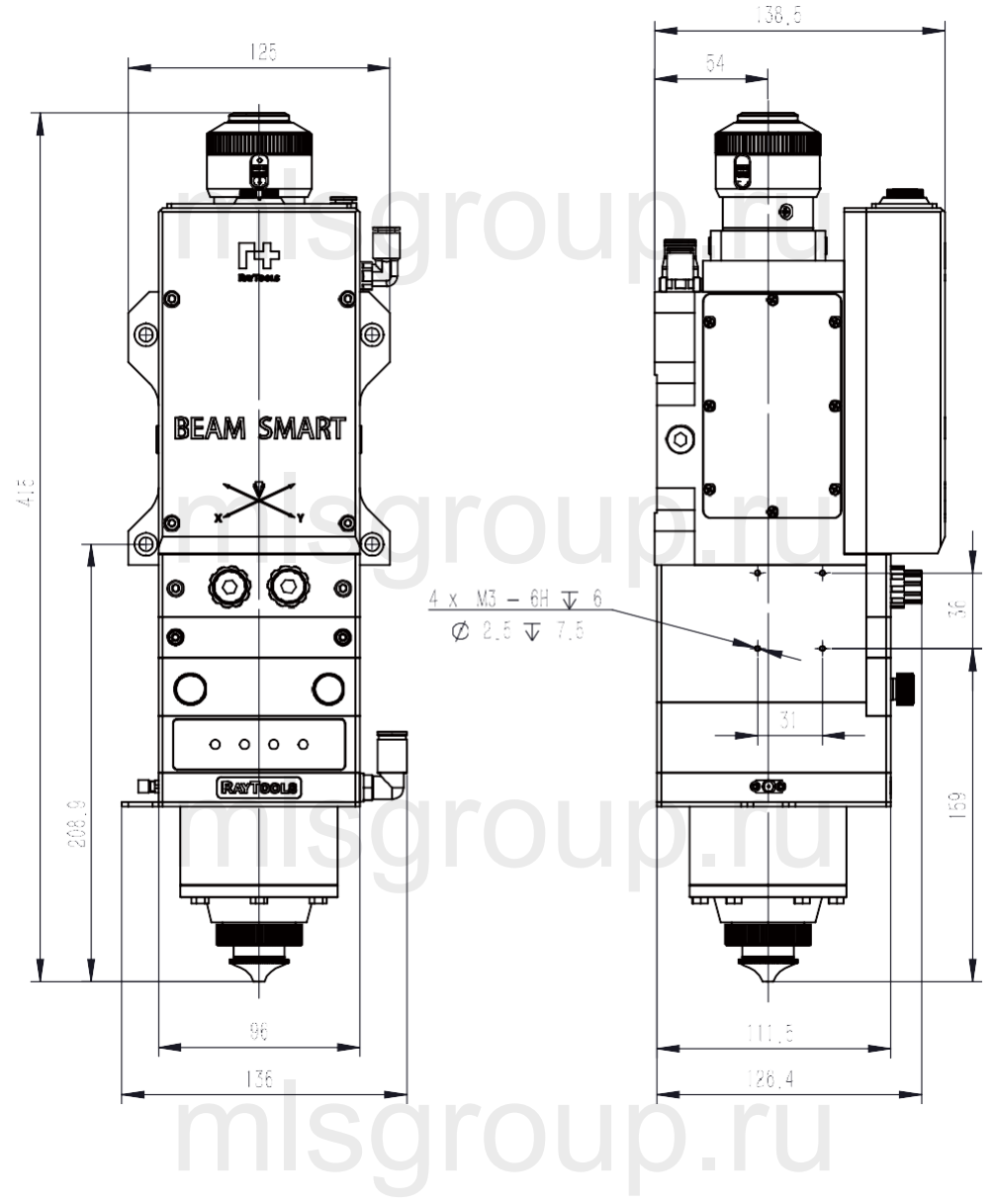

#### <span id="page-9-1"></span>**1.6 Соединители**

## mlsgroup.ru

V1.0 [RayTools AG © Все](http://www.raytools.ch/) права защищены 5 29 **www.raytools.shop**

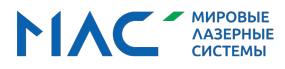

## **RAYTOOLS**

Руководство по эксплуатации универсальной интеллектуальной лазерной режущей головки серии BS08K мощностью 8 кВт

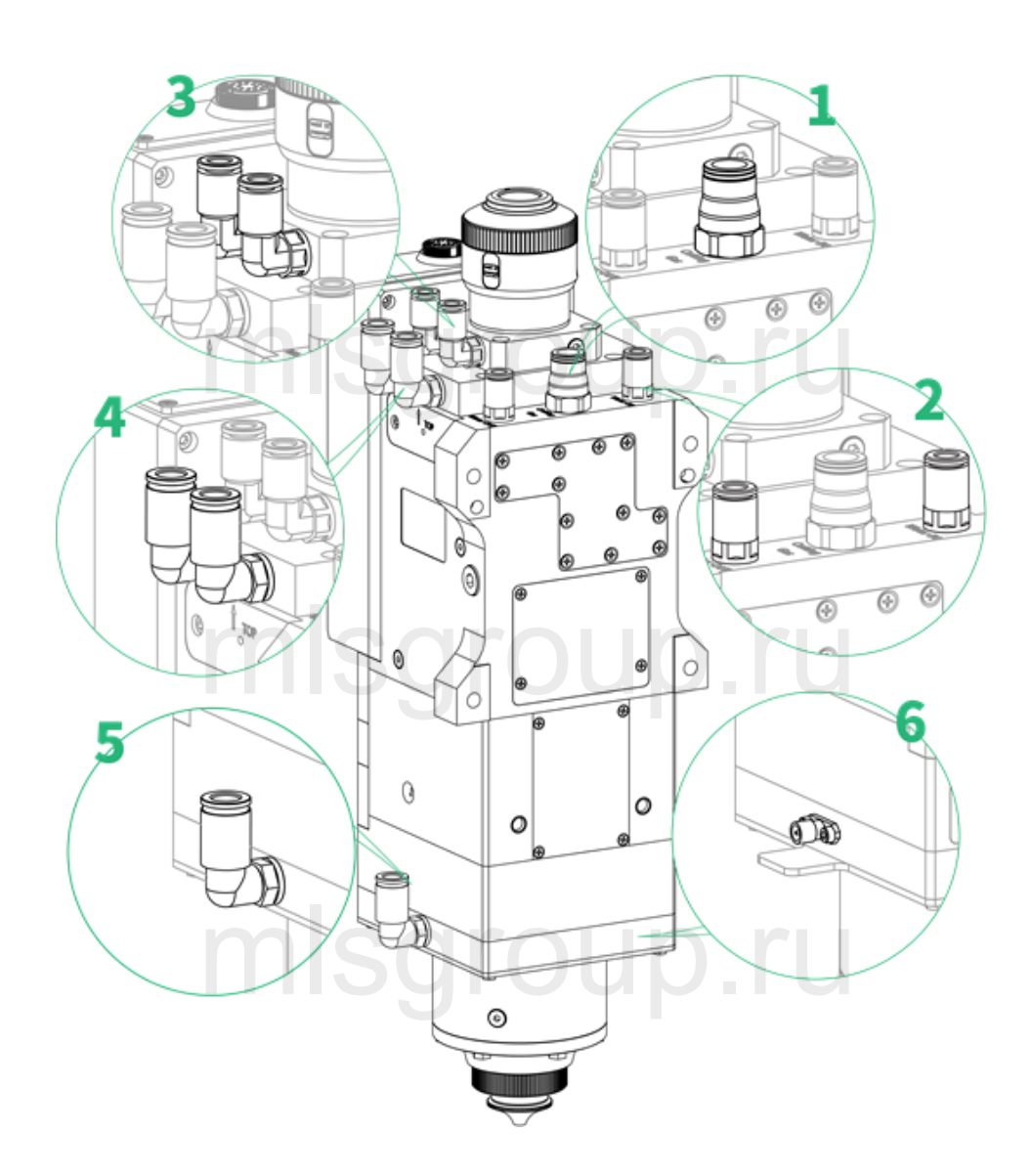

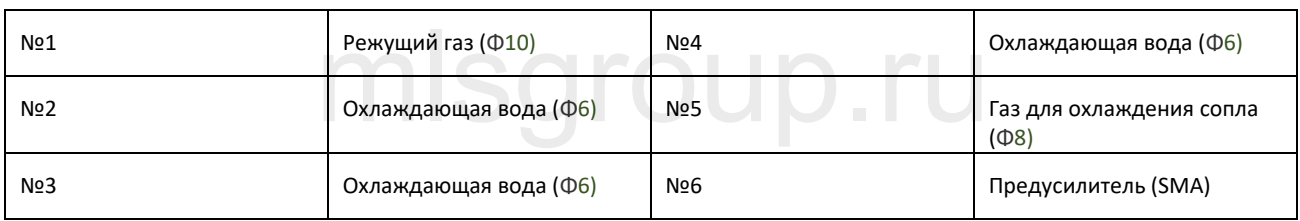

#### <span id="page-10-0"></span>**2 Механический монтаж**

## <span id="page-10-1"></span>**2.1 Подключение волоконного лазерного источника** mlsgroup.ru

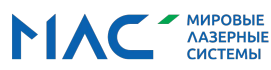

## **RAYTOOLS**

Руководство по эксплуатации универсальной интеллектуальной лазерной режущей головки серии BS08K мощностью 8 кВт

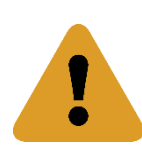

**ОСТОРОЖНО:** Перед использованием очистите все оптические компоненты от пыли. Перед подключением волоконного лазерного источника установите лазерную головку в горизонтальное положение, чтобы предотвратить попадание частиц пыли внутрь соединителя и на линзы. Вставьте волоконный лазерный источник до упора в оптический соединитель, после чего установите лазерную головку.

#### **2.1.1 Подключение волоконного лазерного источника к соединителю QBH**

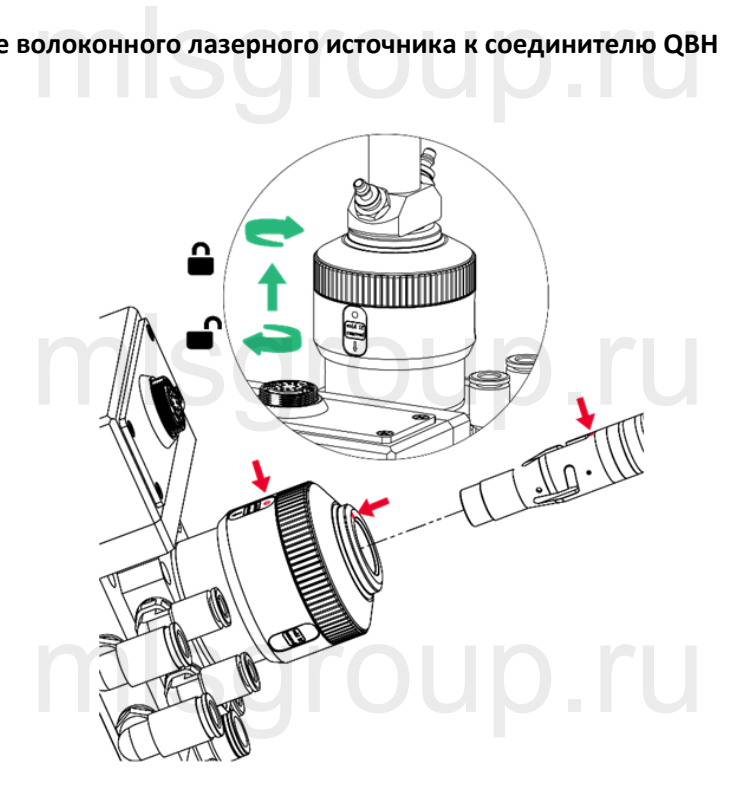

- ⚫ Совместите красную точку на конце соединителя QBH с красной точкой на зажимной шайбе.
- ⚫ Снимите пылезащитный кожух соединителя QBH.
- При подключении волоконного лазерного источника к соединителю QBH режущей головки убедитесь, что красная<br>точка на штекерном соединителе волоконного лазерного источника совмещена с красной точкой на гнездовом<br>- - точка на штекерном соединителе волоконного лазерного источника совмещена с красной точкой на гнездовом соединителе QBH режущей головки.
- ⚫ Поверните зажимную шайбу соединителя QBH по часовой стрелке. Если волоконный источник подключен правильно, вы услышите «щелчок». После этого поднимите зажимную шайбу вверх и поверните по часовой стрелке до упора.

### **2.1.2 Подключение волоконного лазерного источника с помощью переходника G5** олоконного лазерного источника с помощью перехо<br>.

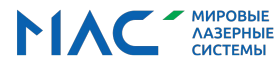

## **RAYTOOLS**

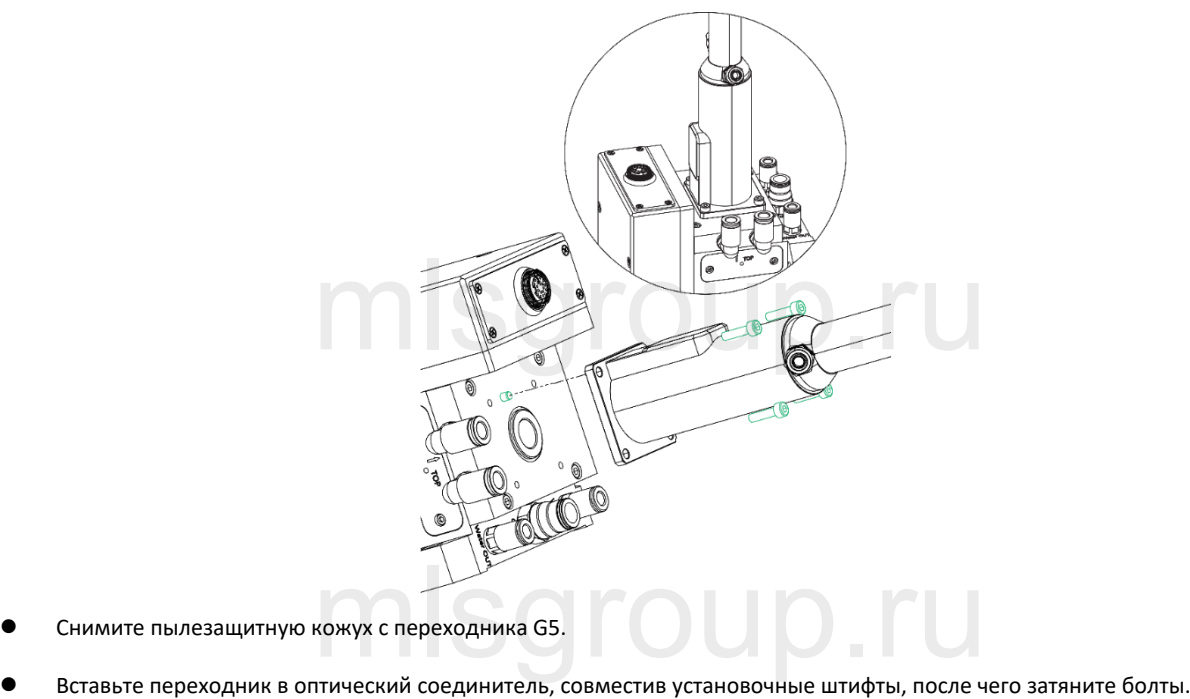

- ⚫ Снимите пылезащитную кожух с переходника G5.
- 
- ⚫ Слегка дерните за подключенный волоконный лазерный источник, чтобы убедиться в надежности соединения.

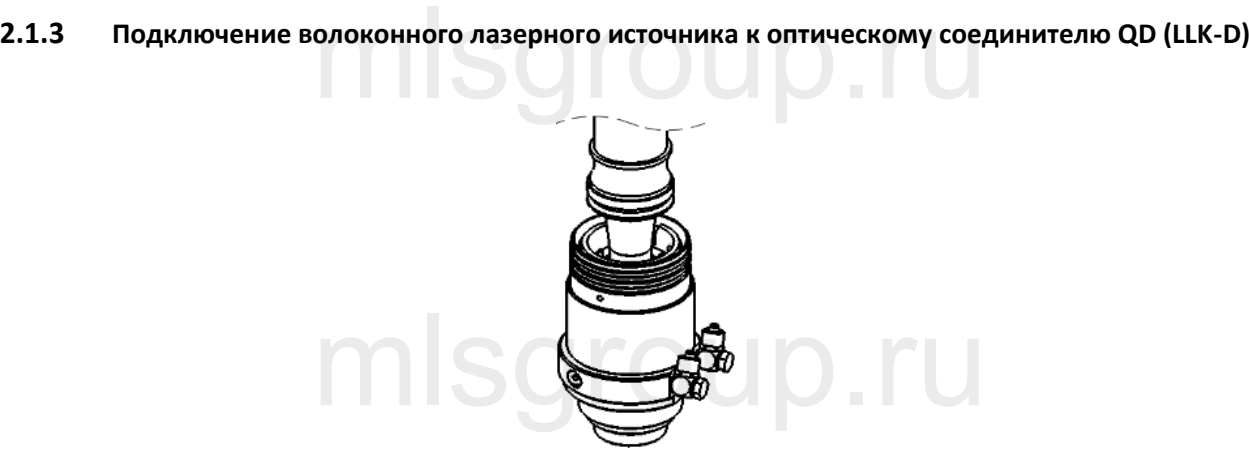

- ⚫ Снимите пылезащитную крышку и совместите установочный штифт наконечника волоконного лазерного источника с Uобразным пазом оптического соединителя QD.
- Поверните наружную часть соединителя волоконного лазерного источника и вставьте в соединитель QD до упора.
- ⚫ Слегка поверните волоконный лазерный источник, чтобы убедиться в отсутствии люфта. нный лазерный источник, чтобы убедиться в отсутствии люфта.<br>Димитрация и соверения и подволжными совереними и совереними и подволють в совершении и подволються и подволя<br>Димитрация и подволяет в совершении и подволяет в с

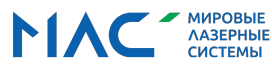

### **RAYTOOLS**

f

Руководство по эксплуатации универсальной интеллектуальной лазерной режущей головки серии BS08K мощностью 8 кВт

В запыленных помещениях после установки рекомендуется заклеить места соединения штекерных и гнездовых

соединителей скотчем во избежание попадания пыли во внутренние части.

#### <span id="page-13-0"></span>**2.2 Монтаж лазерной режущей головки**

2.2 МОНТАЖ ЛАЗЕРНОЙ РЕЖУЩЕЙ ГОЛОВКИ<br>Монтаж лазерной режущей головки показан на рисунке ниже. Рекомендуется устанавливать лазерную головку перпендикулярно поверхности станины. Убедитесь, что лазерная головка надежно зафиксирована. Это необходимо для обеспечения стабильной резки.

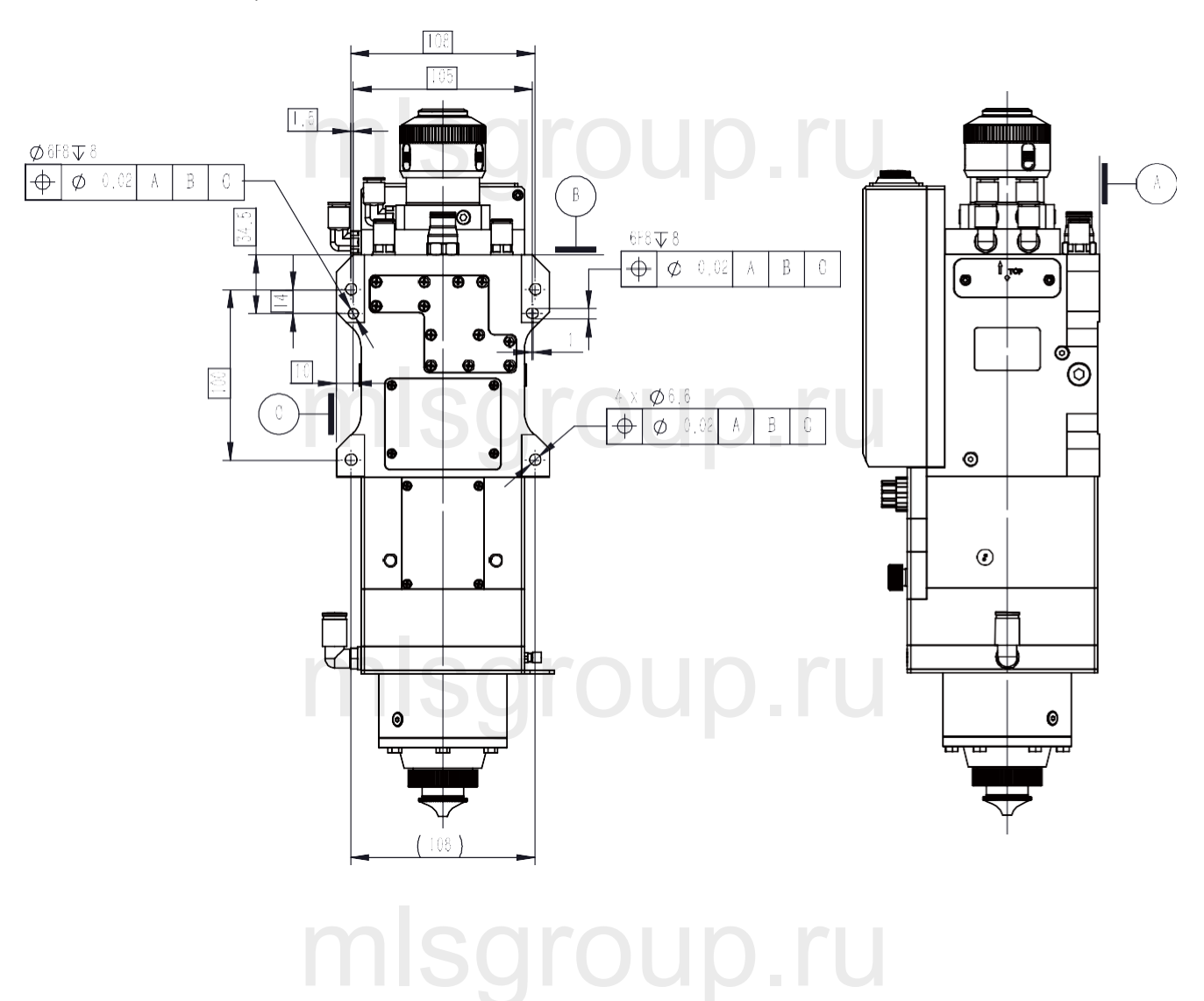

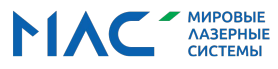

#### <span id="page-14-0"></span>**2.3 Заземление лазерной режущей головки**

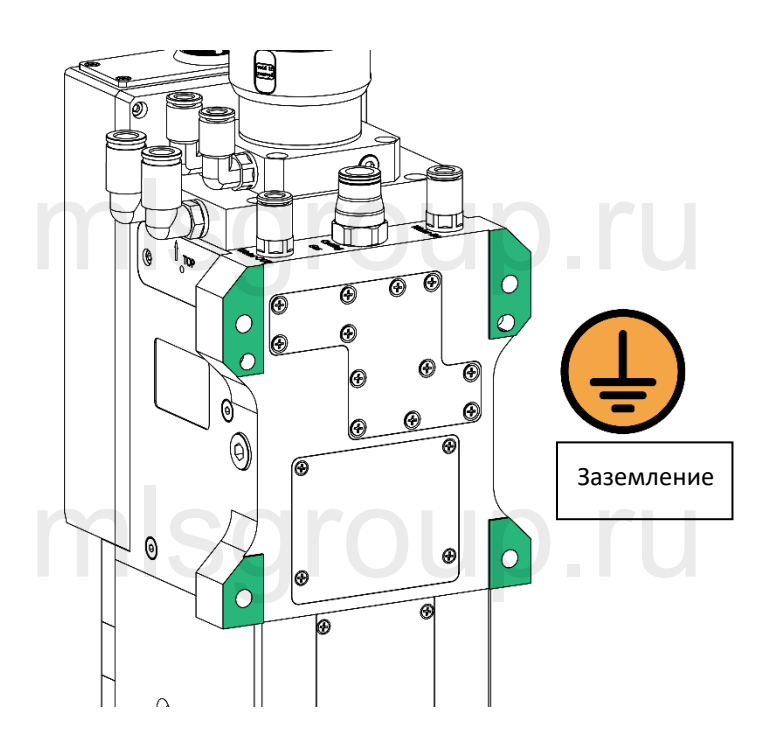

Тряска или вибрирование режущей головки при некорректном заземлении могут привести к повреждениям<br>механизма датчика и устройства. механизма датчика и устройства.

### <span id="page-14-1"></span>**2.4 Проверка верхнего защитного стекла (при первой установке/замене волоконного лазерного источника)** mlsgroup.ru

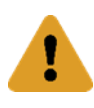

Производить замену или ремонт необходимо в защищенном от пыли месте.

# mlsgroup.ru

V1.0 [RayTools AG © Все](http://www.raytools.ch/) права защищены 10 |29 **www.raytools.shop**

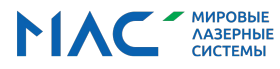

### **RAYTOOLS**

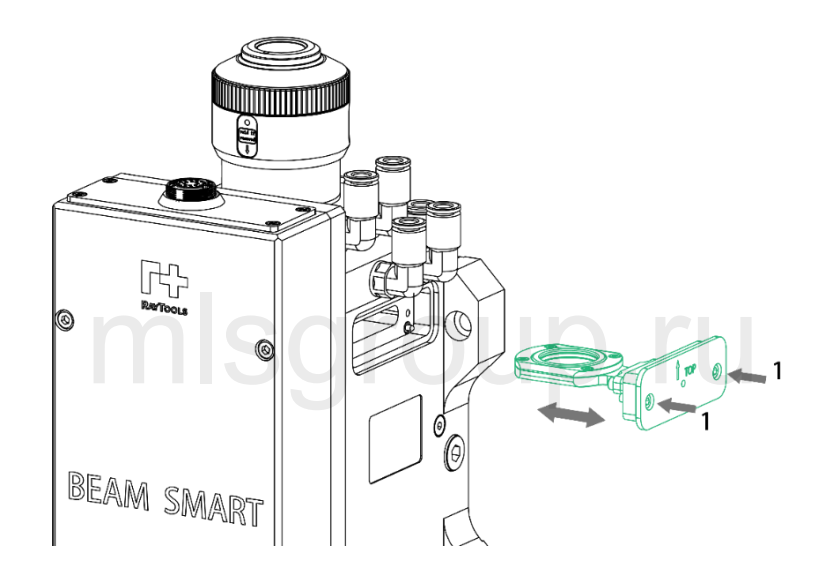

- ⚫ Ослабьте болты (пункт 1) и потяните за держатель до полного выдвижения защитного стекла. и потяните за держатель до полного выдвижения защитного стекла.<br>щей головки скотчем
- ⚫ Заклейте отверстия режущей головки скотчем
- ⚫ Проверьте защитное стекло на предмет загрязнений. При необходимости очистите стекло сжатым воздухом.

Î Если загрязнение не удается удалить или стекло повреждено, замените его. mlsgroup.ru

#### <span id="page-15-0"></span>**2.5 Подключение охлаждающей воды и вспомогательного газа**

**2.5.1 Подключение режущего газа**

## mlsgroup.ru

## mlsgroup.ru

V1.0 [RayTools AG © Все](http://www.raytools.ch/) права защищены 11 |29 **www.raytools.shop**

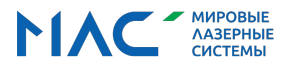

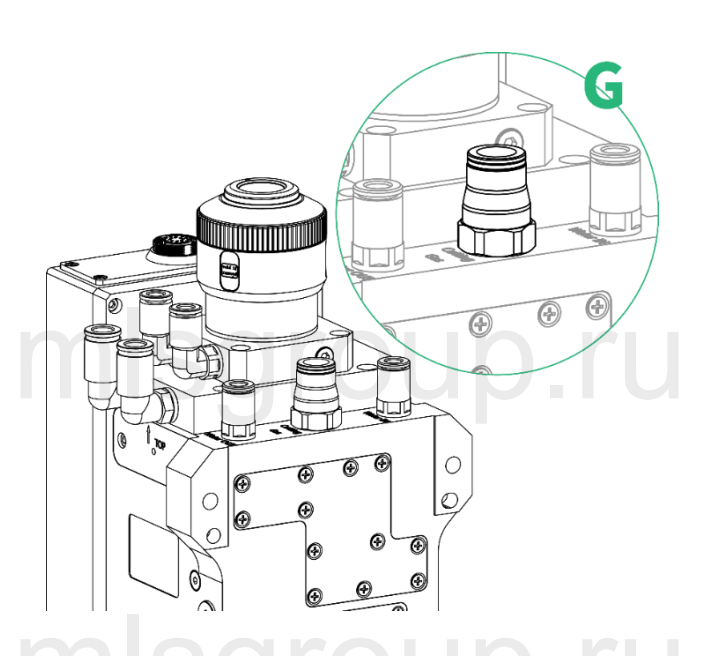

Примеси в режущем газе, такие как углеводород и пар, могут повредить линзы и вызывают колебания мощности резки, что приводит к неравномерной обработке участков заготовки. В таблице ниже приводятся рекомендуемые характеристики режущего газа. Чем выше чистота газа, тем выше качество резки. те.<br>1<br>не как углеводород и пар, могут повредить линзы и вызывают колеба

Примеси отфильтровываются в газопроводе, но кислород и водяной пар могут проникать в оптический тракт через<br>неметаллические материалы, которые являются источником образования пыли и углеводородов. Рекомендуется неметаллические материалы, которые являются источником образования пыли и углеводородов. Рекомендуется использовать фитинги из нержавеющей стали, а также фильтры пористостью не менее 0,01 микрон.

Рекомендуется использовать манометр с мембраной из нержавеющей стали, поскольку промышленные манометры могут всасывать воздух. Резиновая мембрана выделяет углеводород в результате старения или других факторов. mlsgroup.ru

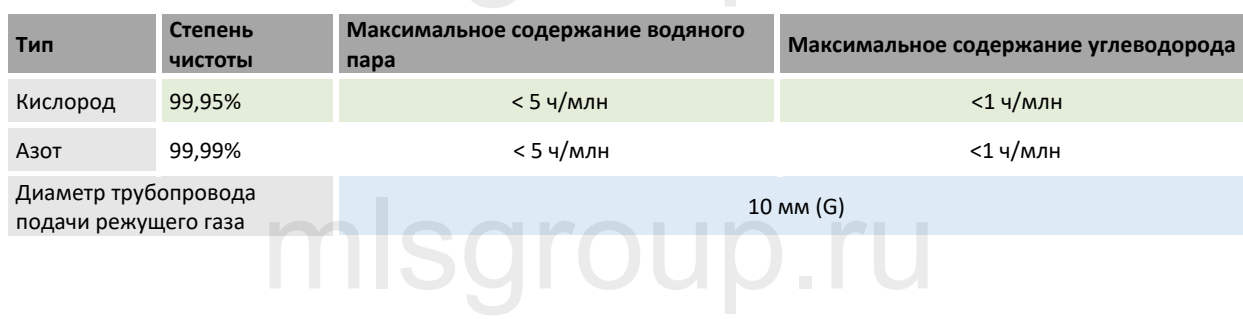

V1.0 [RayTools AG © Все](http://www.raytools.ch/) права защищены 12 |29 **www.raytools.shop**

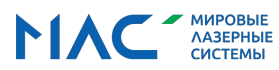

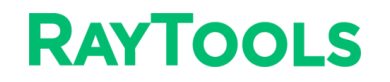

Руководство по эксплуатации универсальной интеллектуальной лазерной режущей головки серии BS08K мощностью 8 кВт

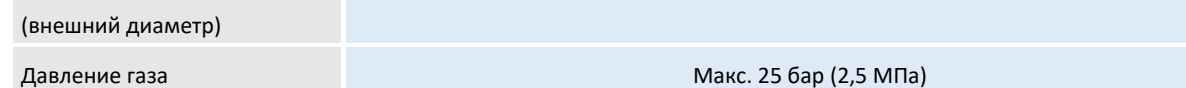

**ОСТОРОЖНО: Самостоятельная замена соединения для газопровода, в т.ч. использование тефлоновой ленты для уплотнения не допускается. При несоблюдении данного требования нормальный процесс резки будет** 

**невозможен ввиду блокировки газового тракта и вероятного повреждения деталей лазерной головки.** допускается. При несоблюдении данного требования нормальный<br>блокировки газового тракта и вероятного повреждения деталей ла<br>флокировки газового тракта и вероятного повреждения деталей ла

#### **2.5.2 Подключение источника газа для охлаждения сопла**

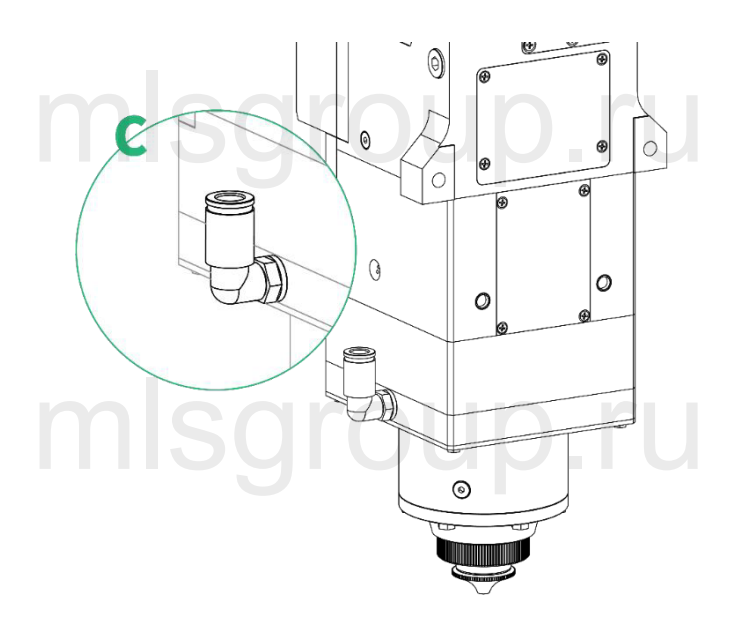

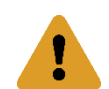

I

**Для охлаждения сопла рекомендуется использовать сухой азот или очищенный воздух. Использование кислорода для охлаждения сопла запрещено.** mlsgroup.ru

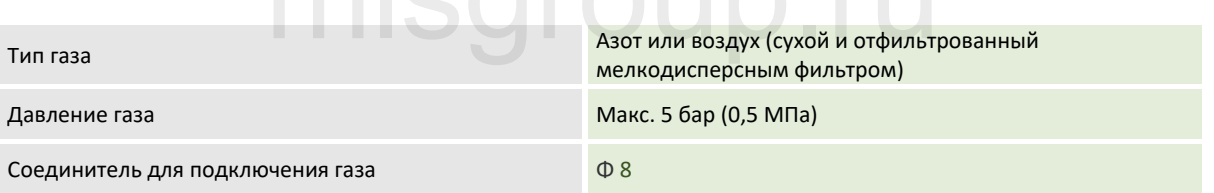

**ОСТОРОЖНО: Самостоятельная замена соединения для газопровода, в т.ч. использование тефлоновой ленты** 

**для уплотнения не допускается. При несоблюдении данного требования нормальный процесс резки будет** для уплотнения не допускается. При несоблюдении данного требования нормальный процесс резки б<sup>.</sup><br>невозможен ввиду блокировки газового тракта и вероятного повреждения деталей лазерной головки.

Į

V1.0 [RayTools AG © Все](http://www.raytools.ch/) права защищены 13 |29 **www.raytools.shop**

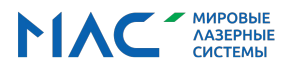

Руководство по эксплуатации универсальной интеллектуальной лазерной режущей головки серии BS08K мощностью 8 кВт

mlsgroup.ru

#### **2.5.3 Подключение охлаждающей воды**

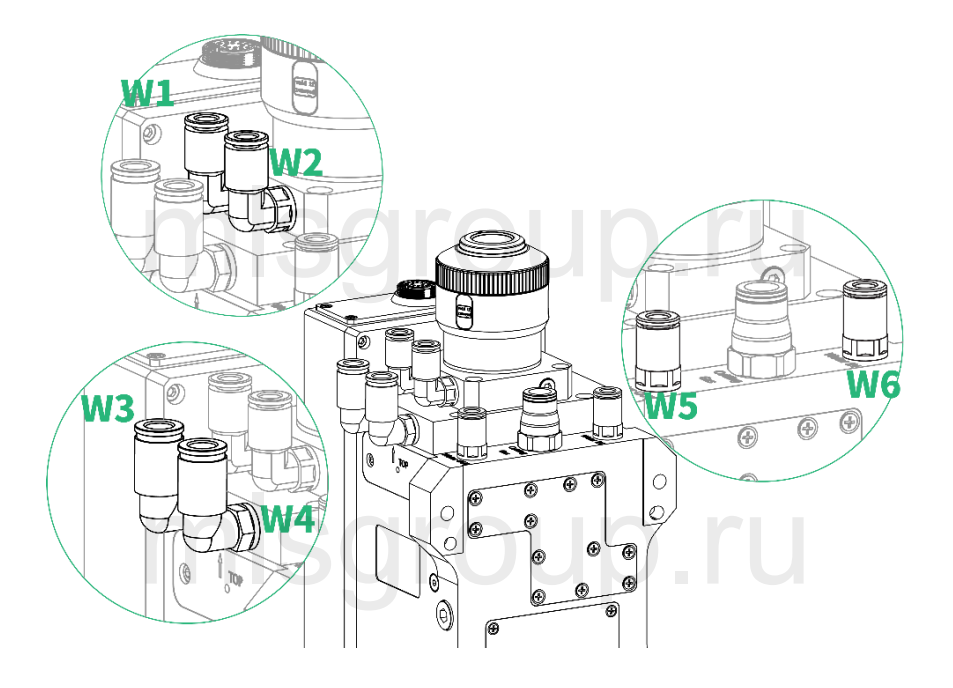

Если мощность лазерного излучения составляет более 500 Вт, рекомендуется использовать водяное охлаждение.

Рекомендуемый расход воды см. ниже.

- ⚫ **Входное соединение для водопровода: W2**
- ⚫ **Порядок соединения: W1-W3-W4-W5**
- ⚫ **Выходное соединение для водопровода: W6**

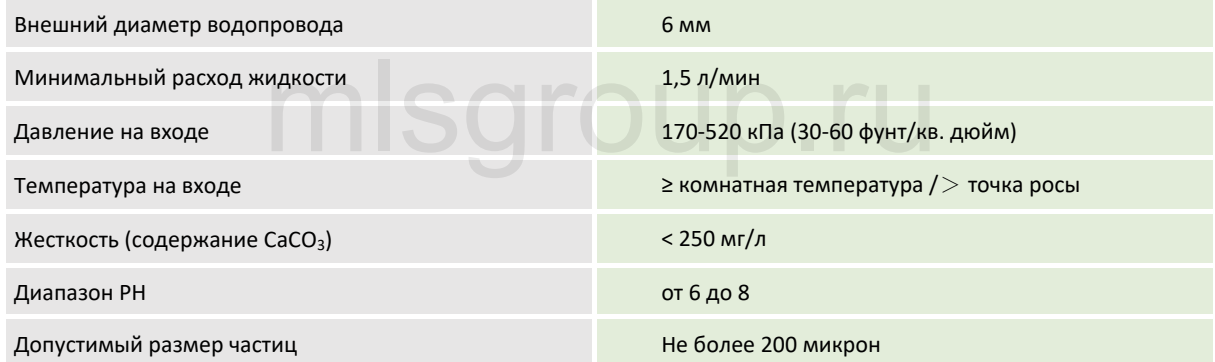

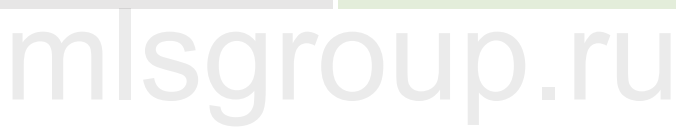

V1.0 [RayTools AG © Все](http://www.raytools.ch/) права защищены 14 |29 **www.raytools.shop**

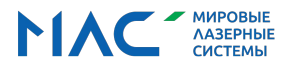

#### <span id="page-19-0"></span>**2.6 Подключение кабеля режущей головки**

Подключите комплектный кабель управления к соединителю управления режущей головки, как показано ниже.

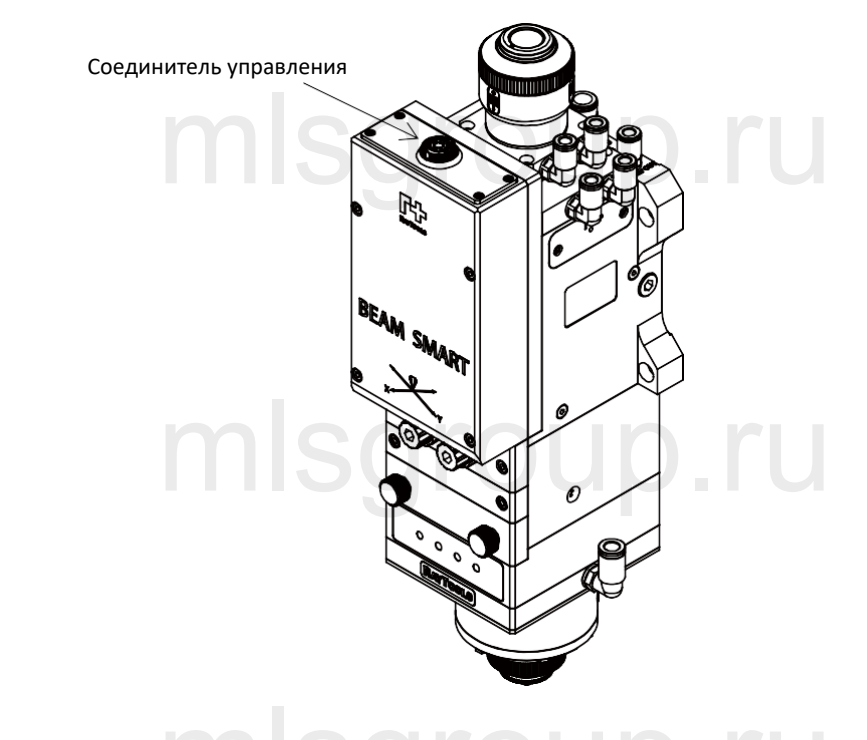

**ОСТОРОЖНО: Подключение кабеля должно выполняться только при выключенном питании!** очение кабеля должно выполняться только при выключенном пита<br>-

#### <span id="page-19-1"></span>**3 Установка системы и ее ввод в эксплуатацию**

<span id="page-19-2"></span>**3.1 Автоматическая фокусировка через аналоговый разъем 0-10 В**

mlsgroup.ru

mlsgroup.ru

V1.0 [RayTools AG © Все](http://www.raytools.ch/) права защищены 15 |29 **www.raytools.shop**

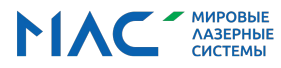

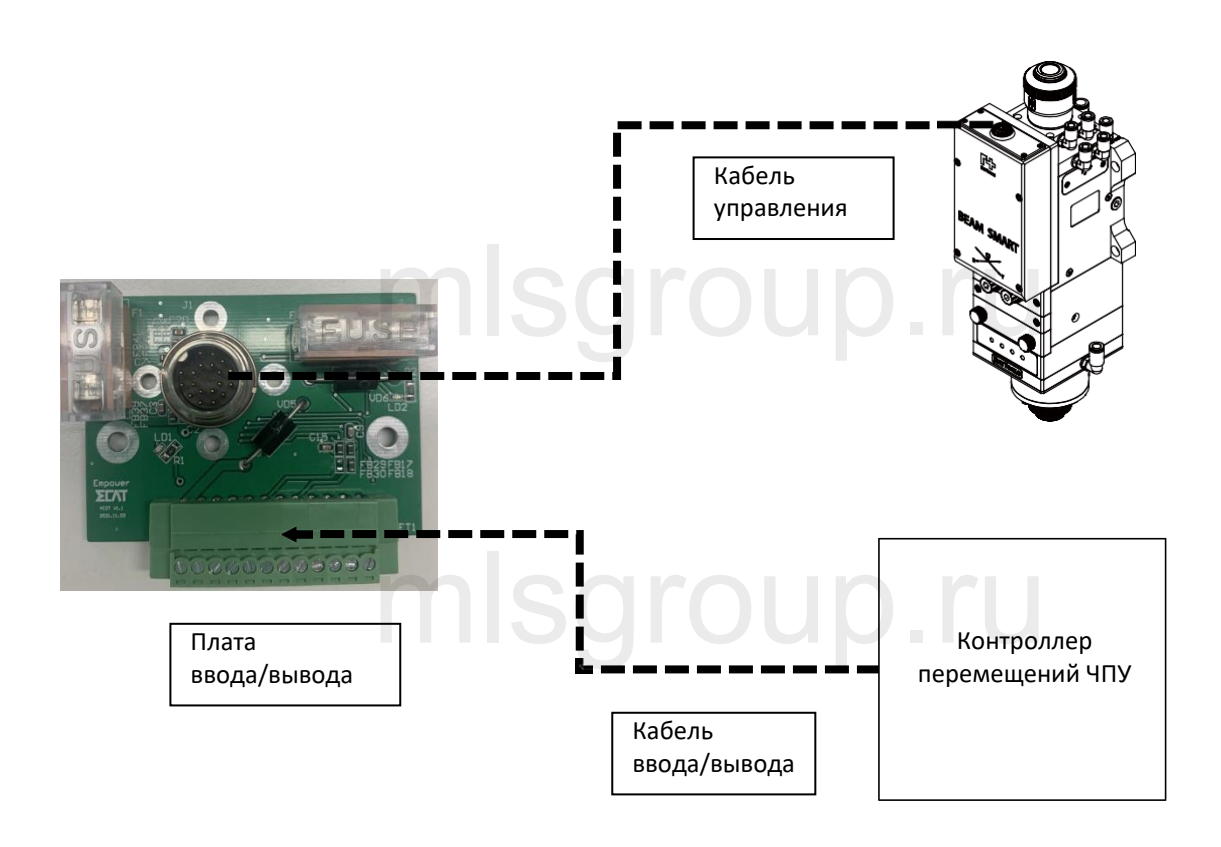

Примечание: Как правило, конечное напряжение системы управления перемещением FSCUT составляет 0,3 В, соответствующий диапазон напряжения составляет 0,3-9,7 В. іечное напряжение системы управления перемещением FSCUT соста<br>пряжения составляет 0,3-9,7 В.

#### **3.1.1 Кривые фокусировки и напряжения**

## mlsgroup.ru

## mlsgroup.ru

V1.0 [RayTools AG © Все](http://www.raytools.ch/) права защищены 16 |29 **www.raytools.shop**

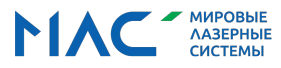

Руководство по эксплуатации универсальной интеллектуальной лазерной режущей головки серии BS08K мощностью 8 кВт

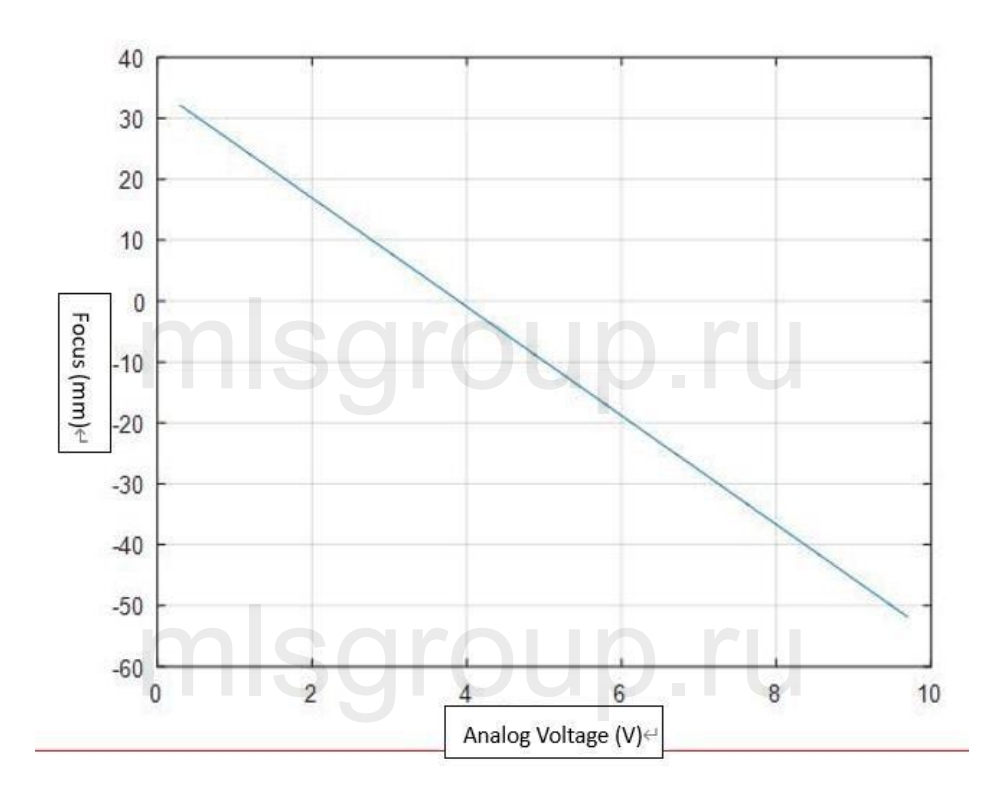

#### **3.1.2 Справочная таблица значений фокусировки и напряжения (CL100mm/FL200mm)**

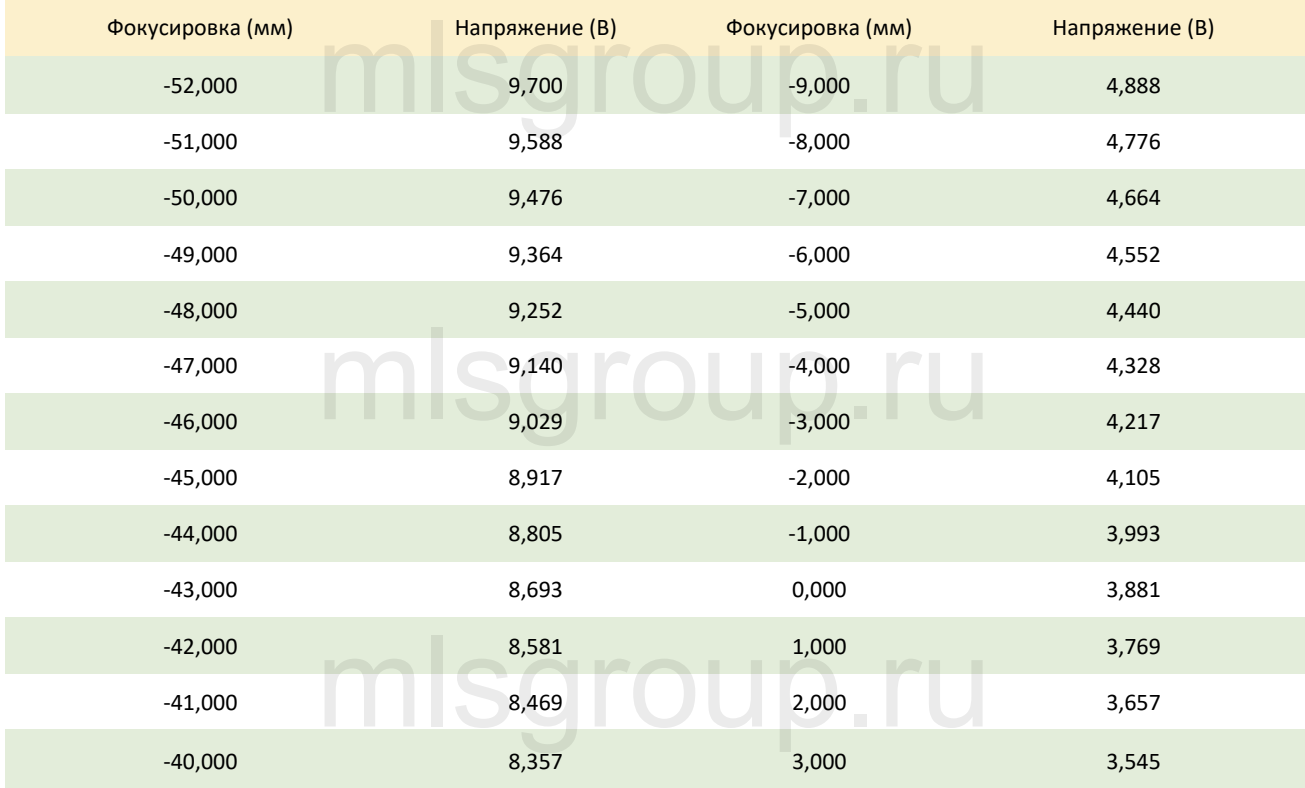

V1.0 [RayTools AG © Все](http://www.raytools.ch/) права защищены 17 |29 **www.raytools.shop**

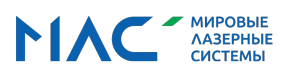

Руководство по эксплуатации универсальной интеллектуальной лазерной режущей головки серии BS08K мощностью 8 кВт

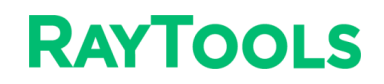

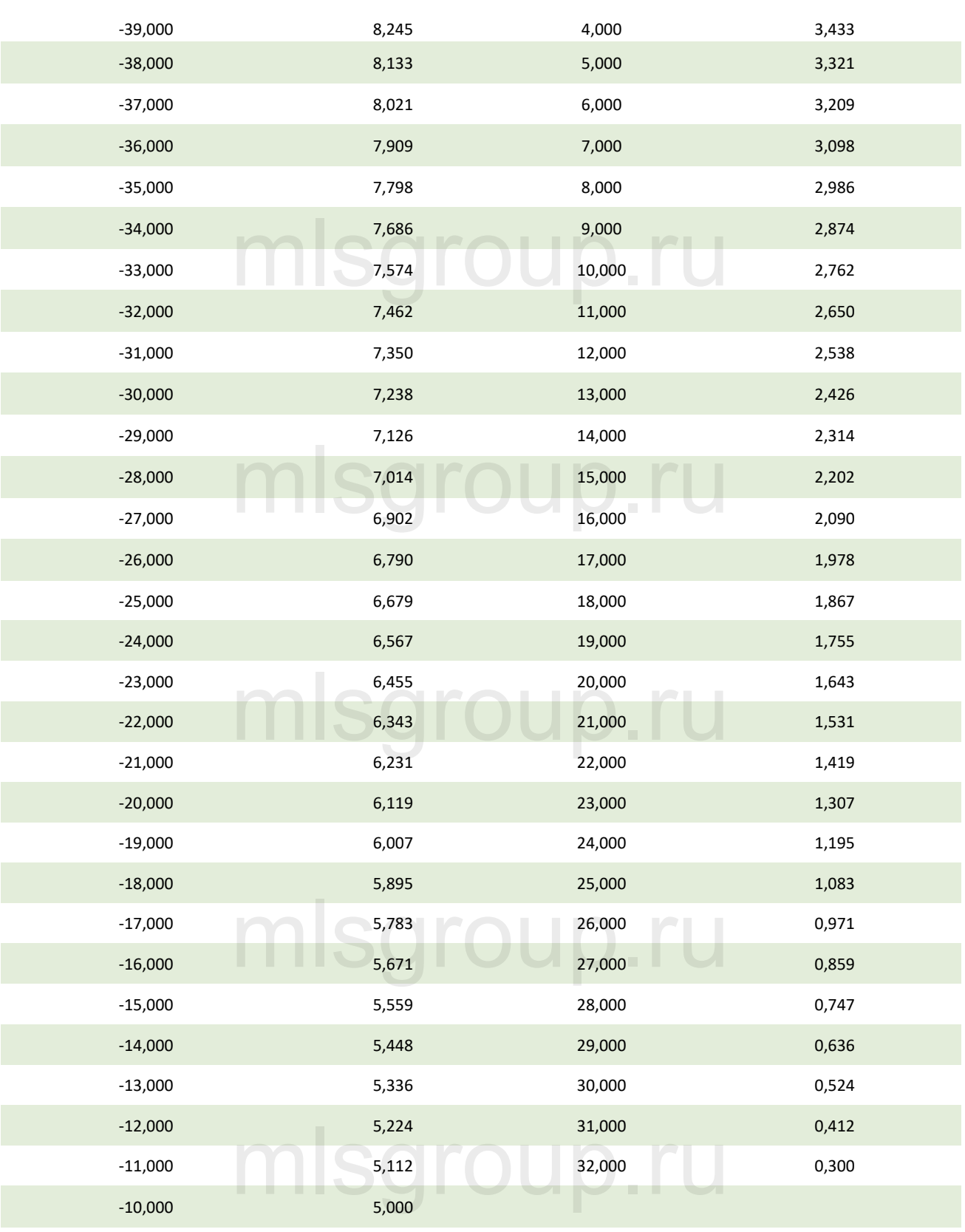

V1.0 [RayTools AG © Все](http://www.raytools.ch/) права защищены 18 |29 **www.raytools.shop**

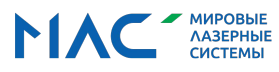

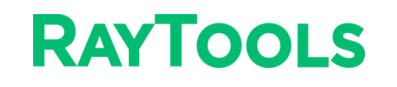

Руководство по эксплуатации универсальной интеллектуальной лазерной режущей головки серии BS08K мощностью 8 кВт

Примечание:

- 1. CL100mm/FL200mm: 0,3 В соответствует +32 мм. 9,7 В соответствует -52 мм.
- 2. CL100mm/FL150mm: 0,3 В соответствует +16 мм. 9,7 В соответствует -26 мм.
- 3. На фактическое положение фокусировки могут оказывать влияние производственные допуски механических и

оптических компонентов, а также допуски на подгонку соотношений изображения, полученного от оптического<br>компонента и оптоволокна.<br>-

компонента и оптоволокна.

4. Отрегулируйте смещение фокусировки в зависимости от фактических требований.

#### **3.1.3 ПЛАТА I/O-CAN**

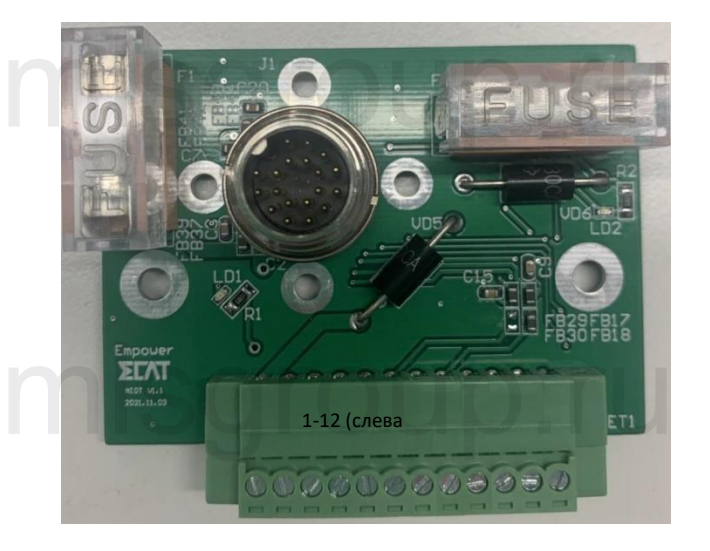

Примечание: Источник питания платы I/O-CAN оснащен предохранителем для обеспечения безопасной эксплуатации. При

подаче питания загораются 2 светодиодных индикатора.

#### **3.1.4 Описание I/O-CAN**

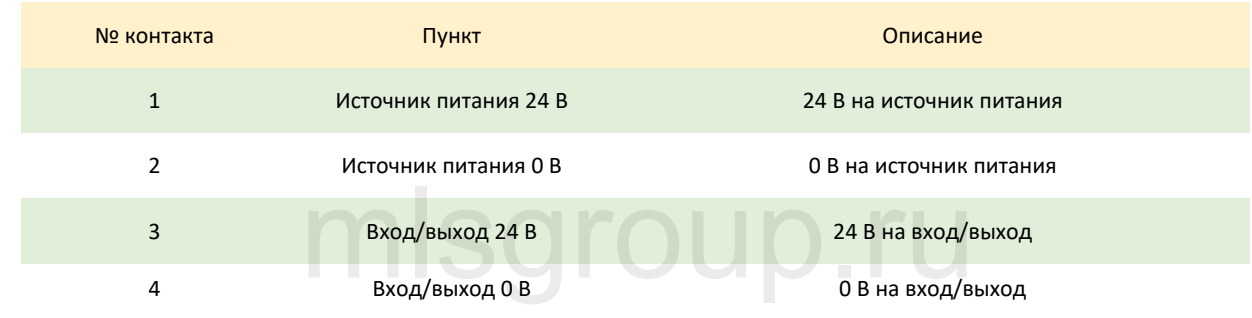

mlsgroup.ru

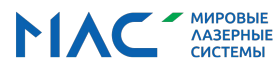

## **RAYTOOLS**

Руководство по эксплуатации универсальной интеллектуальной лазерной режущей головки серии BS08K мощностью 8 кВт

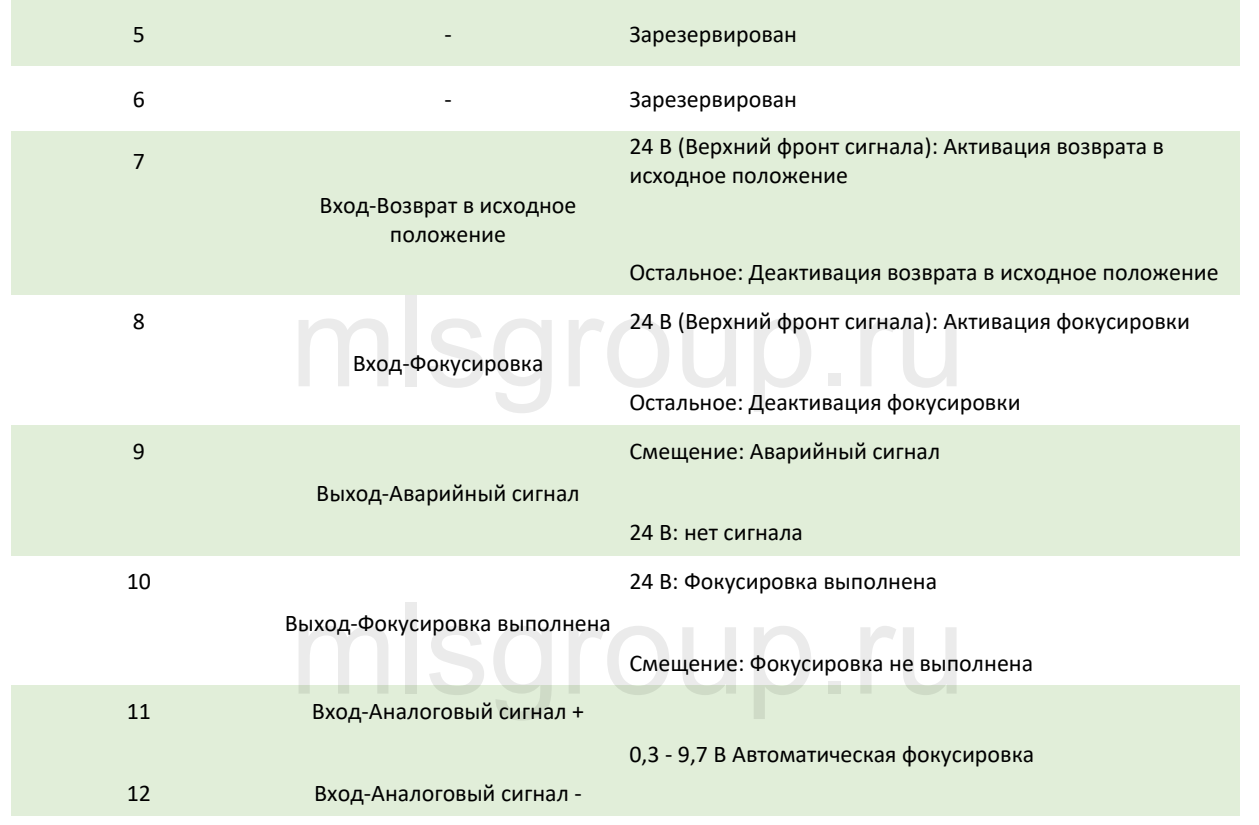

#### <span id="page-24-0"></span>**3.2 Автоматическая фокусировка через EtherCAT**

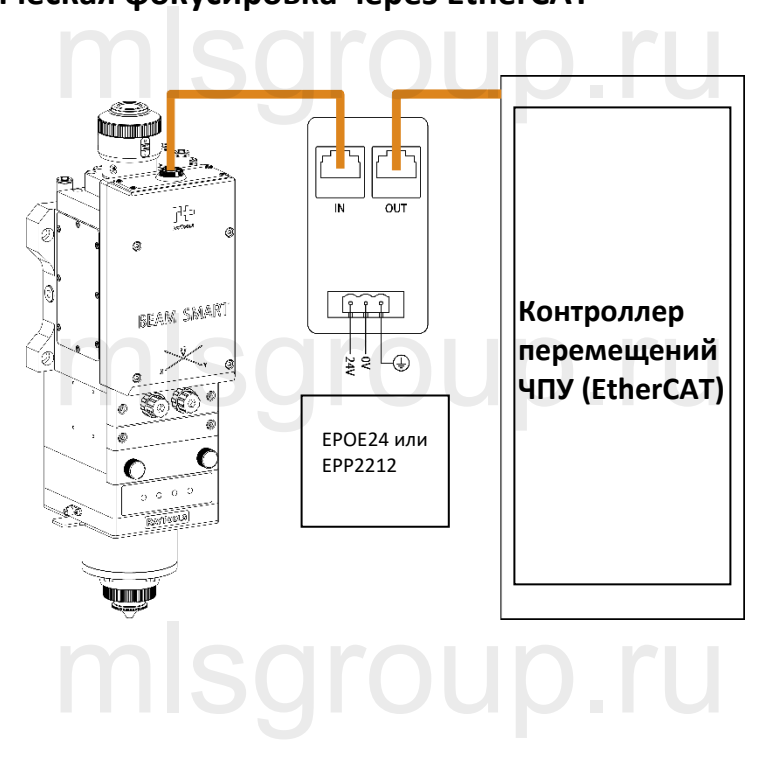

V1.0 [RayTools AG © Все](http://www.raytools.ch/) права защищены 20 |29 **www.raytools.shop**

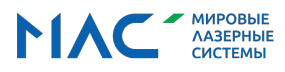

## **RAYTOOLS**

#### <span id="page-25-0"></span>**3.3 Мобильное приложение (APPX-BS)**

#### **3.3.1 Загрузка и установка**

- ⚫ **Apple:** Введите в строке поиска App Store "APPX-BS".
- ⚫ **Android:** для получения пакета установки обратитесь в компанию Raytools. ния пакета установки ооратитесь в компанию каугооіs.<br>
WiFi

#### **3.3.2 Подключение к WiFi**

- ⚫ Откройте сеть WIFI "BS...", чтобы установить соединение с режущей головкой BS08K.
- ⚫ Пароль по умолчанию: 12345678
- ⚫ Добавьте устройство. Введите имя "BS08K", тип "BS08K" и URL-адрес "192.168.4.1:21880".

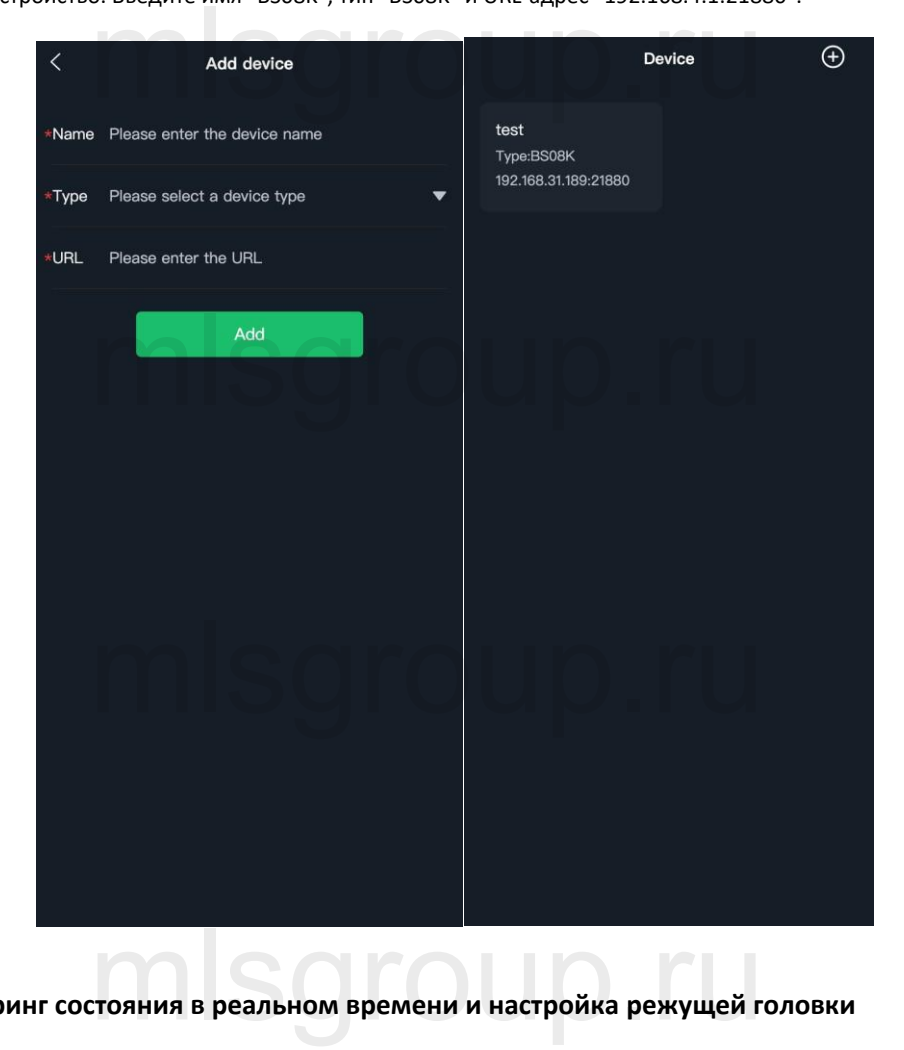

**3.3.3 Мониторинг состояния в реальном времени и настройка режущей головки**

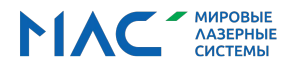

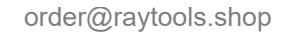

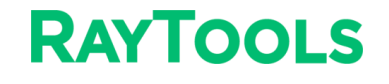

Руководство по эксплуатации универсальной интеллектуальной лазерной режущей головки серии BS08K мощностью 8 кВт

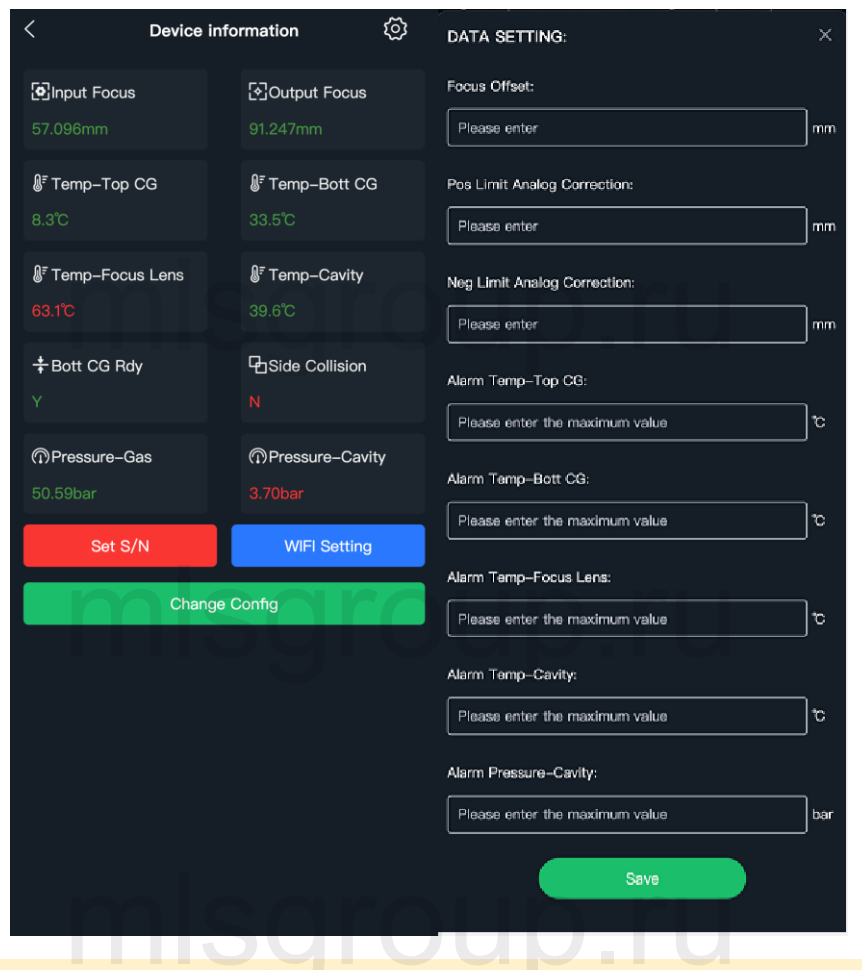

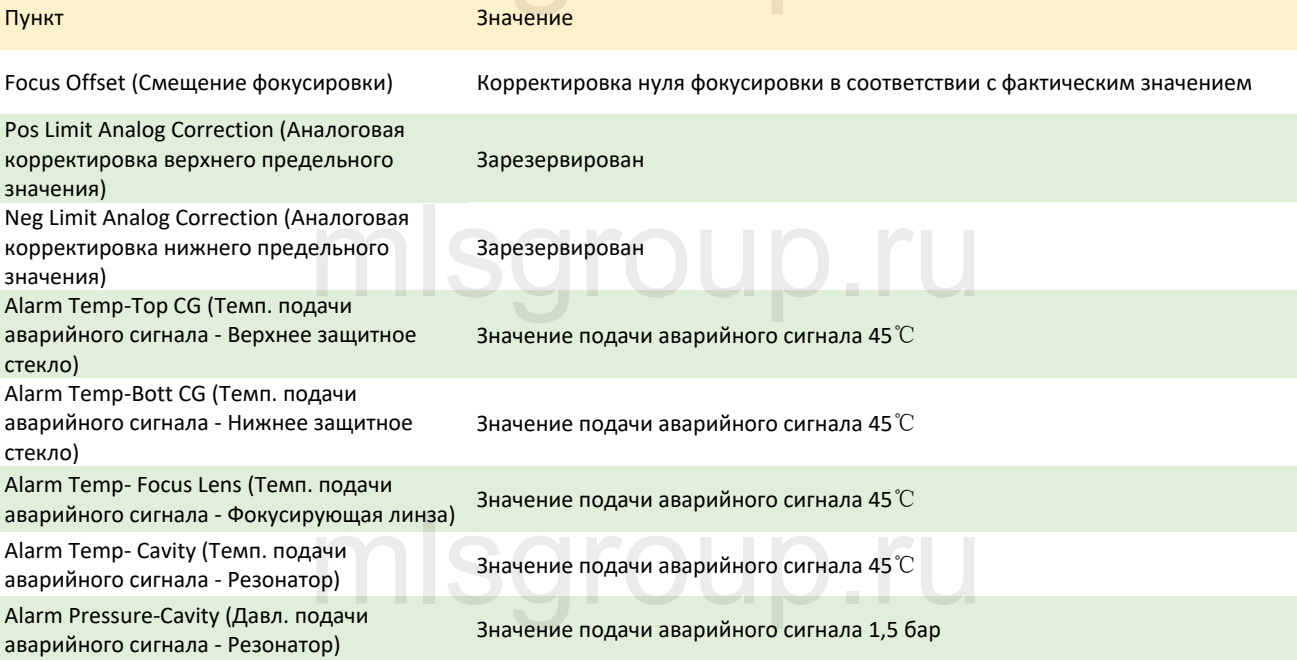

V1.0 [RayTools AG © Все](http://www.raytools.ch/) права защищены 22 |29 **www.raytools.shop**

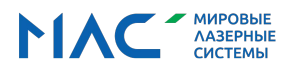

#### <span id="page-27-1"></span><span id="page-27-0"></span>**4 Выравнивание луча и корректировка нуля фокусировки**

#### **4.1 Выравнивание луча**

Качество резки в значительной степени зависит от центровки линзы. Если линза не отцентрирована, лазерный луч может задеть стенки сопла или внутреннюю стенку, что приведет к деформации из-за воздействия высокой температуры. Выравнивание линзы может потребоваться при замене сопла или выявлении ухудшения качества резки.

Выравнивание линзы лазерной режущей головки может выполняться путем регулировки фокусирующей линзы в плоскости X-Y. Ручки регулировки в плоскости X/Y расположена над нижним защитным стеклом, как показано ниже. Отрегулируйте ручки таким образом, чтобы лазерный луч проходил строго через центр сопла. Убедитесь в том, что луч выходит из центра сопла. Для этого воспользуйтесь методом прожигания скотча: отребоваться при замене сопла или выявлении ухудшения качества р<br>й режущей головки может выполняться путем регулировки фокусиру<br>изати У.М резрадающе на в шишних зашитним атамази, мамленазиру

- Зафиксируйте режущую головку с большим соплом (размер наконечника должен превышать диаметр луча) или отрегулируйте фокусировку до значений, приближенных к нулю.
- ⚫ Возьмите небольшой отрезок скотча (клейкой ленты), расправьте и приклейте к торцу наконечника сопла;
- ⚫ Включите красный лазер. Найдите на скотче точку красного лазерного луча.
- ⚫ Активируйте лазер на низкой мощности и проверьте размер отверстия в скотче. По центру наконечника сопла должно располагаться отверстие круглой формы. юзок скотча (клейкой ленты), расправьте и приклейте к торцу наконе<br>. Найдите на скотче точку красного лазерного луча.<br>зкой мощности и проверьте размер отверстия в скотче. По центру наг<br>звоватке круглой форми.
- ⚫ Отрегулируйте две рукоятки регулировки в плоскости X/Y для выравнивания луча. Предельный диапазон регулировки составляет от -1,5 мм до +1,5 мм.
- ⚫ Оторвите скотч и проверьте положение прожженного отверстия;
- ⚫ Повторяйте вышеуказанные шаги до тех пор, пока лазерный луч не будет отцентрирован;

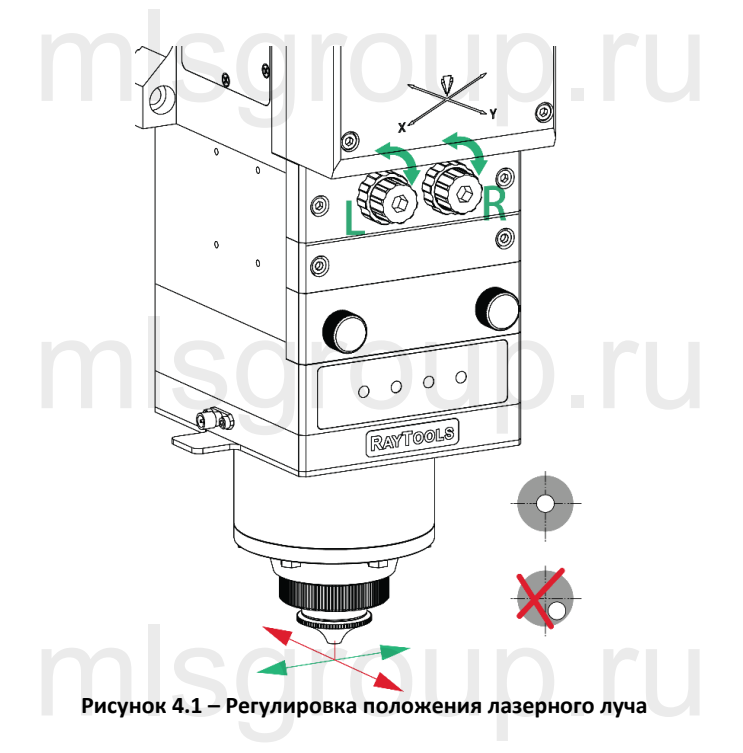

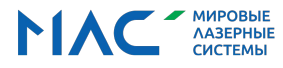

Руководство по эксплуатации универсальной интеллектуальной лазерной режущей головки серии BS08K мощностью 8 кВт

#### <span id="page-28-0"></span>**4.2 Корректировка нуля фокусировки**

Лазерная режущая головка оснащена автоматической системой фокусировки. Однако, при первой настройке линз или лазеров точку нуля фокусировки необходимо определять вручную. Подробную информацию о параметрах системы автоматической фокусировки см. в прилагаемой инструкции. Метод прожигания скотча (клейкой ленты) включает следующие шаги:

- ⚫ Закрепите отрезок скотча на наконечнике сопла. Установите мощность лазера, равную 80-100 Вт.
- ⚫ Перемещая точку фокусировки с шагом 0,5 мм (наименьший), прожигайте отверстия на отрезке скотча. ● Вакрепите отрезок скотча на наконечнике сопла. Установите мощность лазера, равную 80-100 Вт.<br>● Перемещая точку фокусировки с шагом 0,5 мм (наименьший), прожигайте отверстия на отрезке скотча.<br>● После прожигания несколь
- фактическому нулю фокусировки. В этом случае нуль фокусировки будет находиться прямо у наконечника сопла.
- ⚫ Если фактический нуль фокусировки не соответствует отображаемому значению, его можно отрегулировать с помощью функции смещения фокусировки в мобильном приложении "APPX-BS".

#### <span id="page-28-1"></span>**5 Техническое обслуживание**

#### <span id="page-28-2"></span>**5.1 Очистка линзы**

Из-за особенностей технологического процесса лазерной резки линзы требуют регулярного технического обслуживания.

mlsgroup.ru

Защитное стекло рекомендуется очищать не реже одного раза в неделю. Коллиматорные линзы и фокусирующие линзы

рекомендуется очищать не реже одного

раза в 2-3 месяца. Для удобства обслуживания защитного стекла держатель защитного стекла имеет конструкцию выдвижного типа. же одного<br>a обслуживания защитного стекла держатель защитного стекла имеє

**Необходимые инструменты: Пыленепроницаемые перчатки или напальчники, безворсовая палочка из полиэфирных волокон (ватная палочка), этиловый спирт, продувочный пистолет с резиновым наконечником (очищенный сжатый воздух). Инструкция по очистке:**

- ⚫ Наденьте напальчники на большой и указательный палец левой руки; а большой и указательный палец левой руки;<br>іку в спирт;
- ⚫ Обмакните ватную палочку в спирт;
- ⚫ Осторожно возьмите защитное стекло (линзу) за края большим и указательным пальцами левой руки (примечание: во избежание появления загрязнений не прикасайтесь кончиками пальцев к поверхности стекла (линзы));
- ⚫ Удерживая левой рукой защитное стекло (линзу) на уровне глаз, возьмите ватную палочку правой рукой. Осторожно протрите стекло (линзу) в одном направлении, снизу вверх или слева направо (избегайте возвратно-поступательных или круговых движений, т.к. это может привести к повторному загрязнению), после чего высушите поверхность с помощью резиновой груши. Очистите линзу с обеих сторон. После очистки проверьте защитное стекло (линзу) и убедитесь, что на поверхности не осталось остатков чистящих средств, ворсинок или других посторонних частиц. это может привести к повторному загрязистию), после чего высу<br>ите линзу с обеих сторон. После очистки проверьте защитное стек<br>остатков чистящих средств, ворсинок или других посторонних час

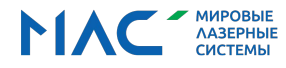

#### <span id="page-29-0"></span>**5.2 Снятие и установка линз**

Снятие и установка линзы должны выполняться в чистом помещении. При снятии или установке стекла надевайте

пылезащитные перчатки или напальчники.

#### **5.2.1 Снятие и установка нижнего защитного стекла**

**5.2.1 Снятие и установка нижнего защитного стекла**<br>Защитное стекло является быстроизнашиваемой деталью, при повреждении его необходимо заменить.

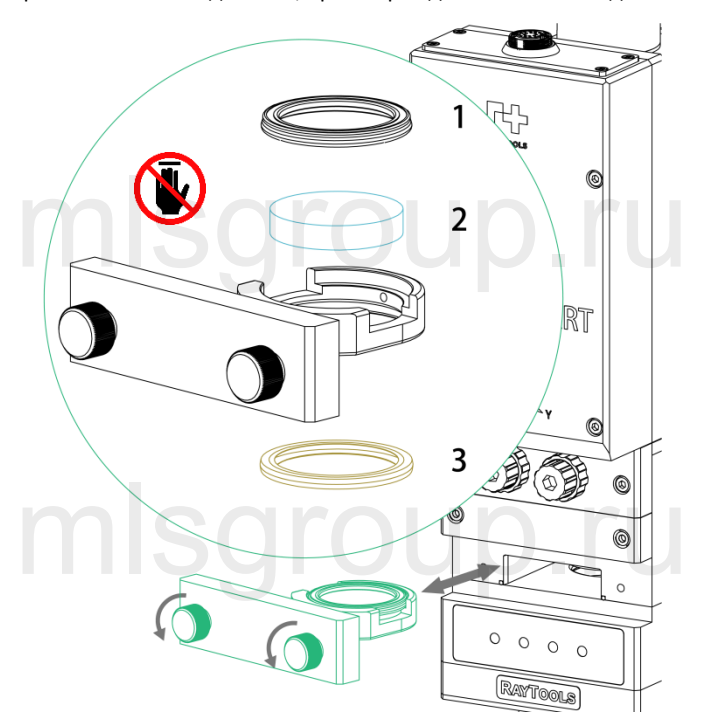

- Для того, чтобы извлечь держатель защитного стекла, ослабьте два болта и потяните, прижав края держателя, как<br>показано выше.<br>● Наденьте напальчники. снимите прижимное кольцо (1) и защитное стекло (2). показано выше.
- ⚫ Заклейте монтажные отверстия скотчем.
- ⚫ Наденьте напальчники, снимите прижимное кольцо (1) и защитное стекло (2).
- ⚫ Очистите держатель защитного стекла и уплотнительное кольцо (3). Замените уплотнительное кольцо (3) в случае повреждения.
- ⚫ Вставьте очищенное или новое защитное стекло (любой стороной) в держатель.
- ⚫ Повторно установите прижимное кольцо.
- ⚫ Вставьте держатель защитного стекла обратно в лазерную головку и затяните болты.

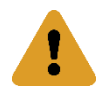

ые держатель защитного стекла ооратно в лазерную головку и затяните оолты.<br>-<br><mark>Не вытягивайте уплотнительное кольцо за край, т.к. его можно легко повредить.</mark>

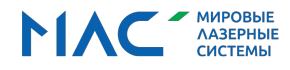

#### **5.2.2 Снятие и установка центрального защитного стекла**

Защитное стекло является быстроизнашиваемой деталью, при повреждении его необходимо заменить.

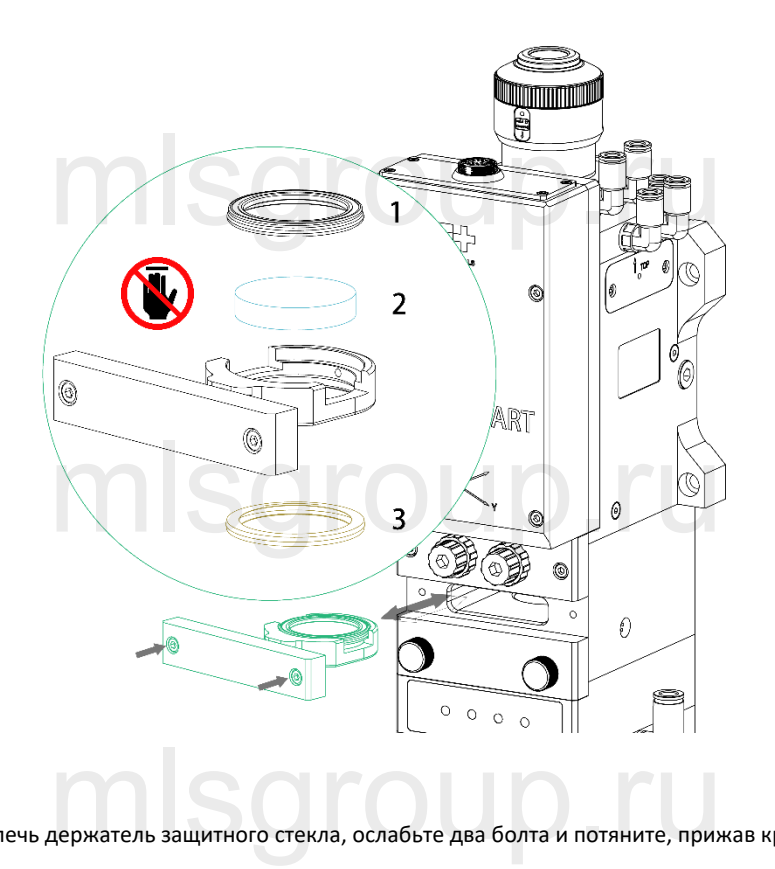

- ⚫ Для того, чтобы извлечь держатель защитного стекла, ослабьте два болта и потяните, прижав края держателя, как показано выше.
- ⚫ Заклейте монтажные отверстия скотчем.
- Наденьте напальчники, снимите прижимное кольцо (1) и защитное стекло (2).
- ⚫ Очистите держатель защитного стекла и уплотнительное кольцо (3). Замените уплотнительное кольцо (3) в случае повреждения.
- ⚫ Вставьте очищенное или новое защитное стекло (любой стороной) в держатель.
- ⚫ Повторно установите прижимное кольцо.
- ⚫ Вставьте держатель защитного стекла обратно в лазерную головку и затяните болты. новое защитное стекло (люоои сторонои) в держатель.<br>ижимное кольцо.<br>тного стекла обратно в лазерную головку и затяните болты.

**Не вытягивайте уплотнительное кольцо за край, т.к. его можно легко повредить.**

### **5.2.3 Снятие и установка фокусирующей линзы** mlsgroup.ru

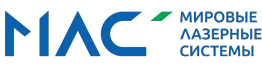

Į

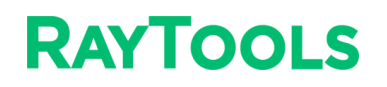

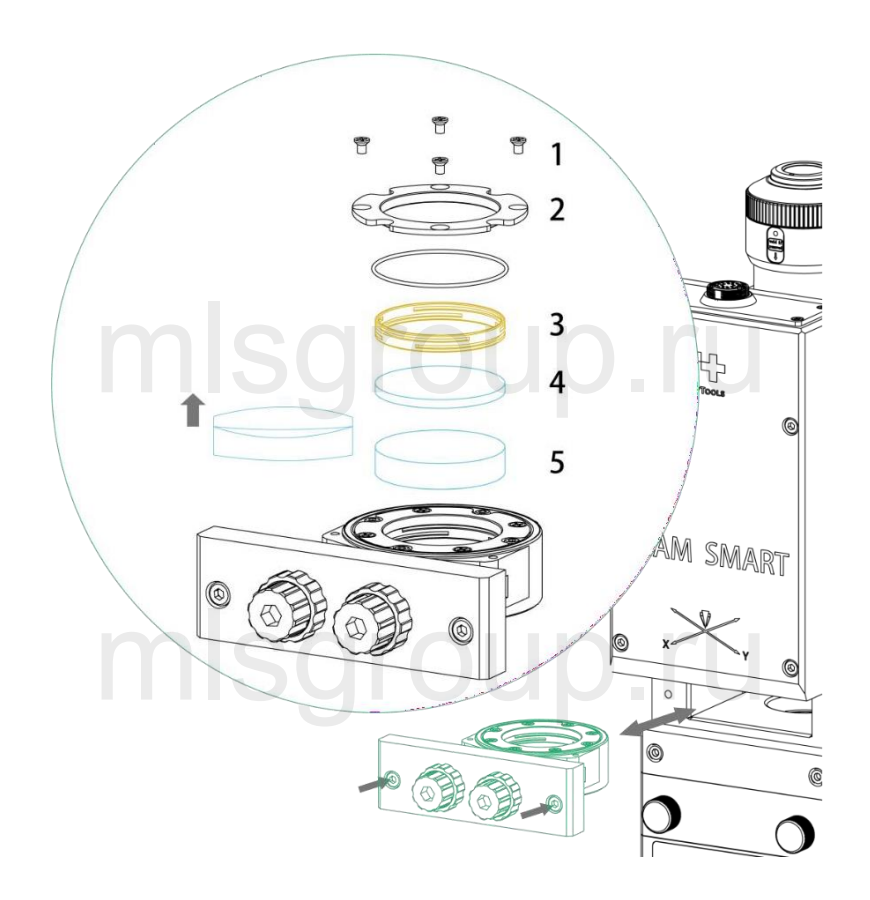

- ⚫ Очистите поверхность лазерной головки от пыли.
- ⚫ Ослабьте 2 болта, как показано выше, и извлеките держатель фокусирующей линзы. зернои головки от пыли.<br>казано выше, и извлеките держатель фокусирующей линзы.<br>линзу и монтажные отверстия скотчем.<br>необхолимо произволить в незапыленном помешении. Ослабьте бо
- ⚫ Заклейте фокусирующую линзу и монтажные отверстия скотчем.
- ⚫ Дальнейшие процедуры необходимо производить в незапыленном помещении. Ослабьте болты (1). Поочередно снимите крышку (2), прижимное кольцо (3) и фокусирующие линзы (4 - двояковыпуклая и 5 - вогнуто-выпуклая).
- ⚫ Замените или очистите фокусирующие линзы (малая изогнутая грань двояковыпуклой линзы должна находиться рядом с вогнутой гранью вогнуто-выпуклой линзы).
- ⚫ Установите фокусирующие линзы (5 вогнуто-выпуклая и 4 двояковыпуклая) и прижимное кольцо (3) в держатель линзы, затем установите крышку (2). Затяните болты (1).
- ⚫ Вставьте держатель фокусирующей линзы в режущую головку и затяните болты. крышку (2). Затяните болты (1).<br>сирующей линзы в режущую головку и затяните болты.<br>Дивели в режущую головку и затяните болты.

**Убедитесь, что луч выровнен. В противном случае выровняйте луч согласно инструкциям в пункте 4.1.**

mlsgroup.ru

**5.2.4 Снятие и установка коллиматорной линзы (CL100/FL200mm)**

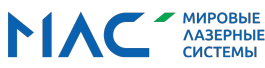

Į

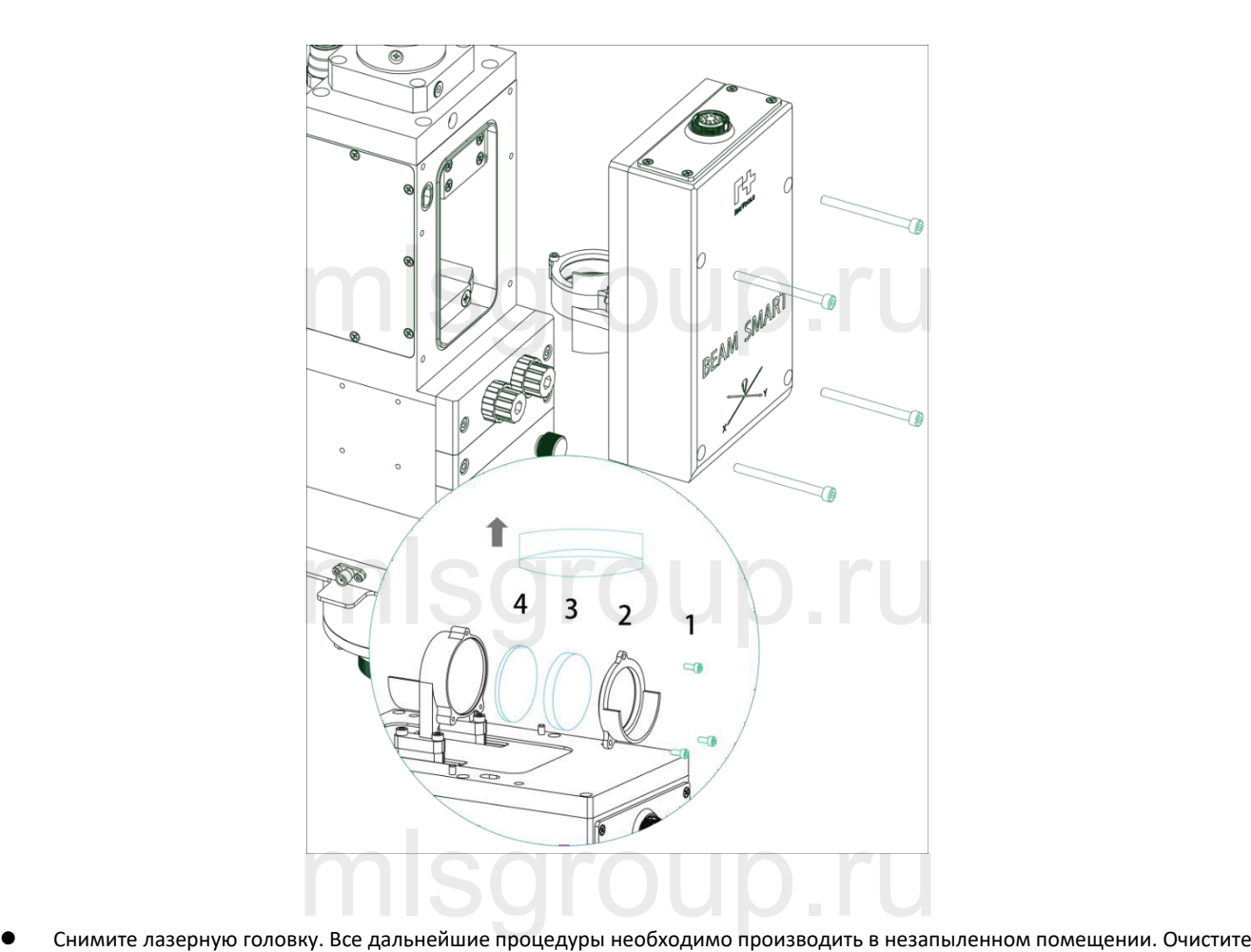

- поверхность лазерной головки от пыли.
- ⚫ Ослабьте 4 болта, как показано выше, и извлеките узел коллиматорной линзы.
- ⚫ Заклейте монтажные отверстия скотчем.
- ⚫ Ослабьте болты (1). Поочередно снимите крышку (2) и коллиматорные линзы (3 вогнуто-выпуклая и 4 двояковыпуклая).
- ⚫ Замените или очистите коллиматорные линзы (малая изогнутая грань двояковыпуклой линзы должна находиться рядом с вогнутой гранью вогнуто-выпуклой линзы).
- ⚫ Установите фокусирующие линзы (4 двояковыпуклая и 3 вогнуто-выпуклая) в держатель линзы, затем установите крышку (2). Затяните болты (1). оллиматорные линзы (малая изогнутая грань двояковыпуклой линзы<br>вогнуто-выпуклой линзы).<br>ие линзы (4 - двояковыпуклая и 3 - вогнуто-выпуклая) в держатель ли<br>ты (1).
	- ⚫ Вставьте узел коллиматорной линзы обратно в режущую головку и затяните болты.

**Убедитесь, что луч выровнен. В противном случае выровняйте луч согласно инструкциям в пункте 4.1.**

## mlsgroup.ru

V1.0 [RayTools AG © Все](http://www.raytools.ch/) права защищены 28 |29 **www.raytools.shop**

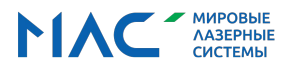

!

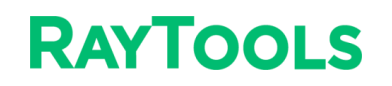

#### <span id="page-33-0"></span>**5.3 Замена керамического кольца и сопла**

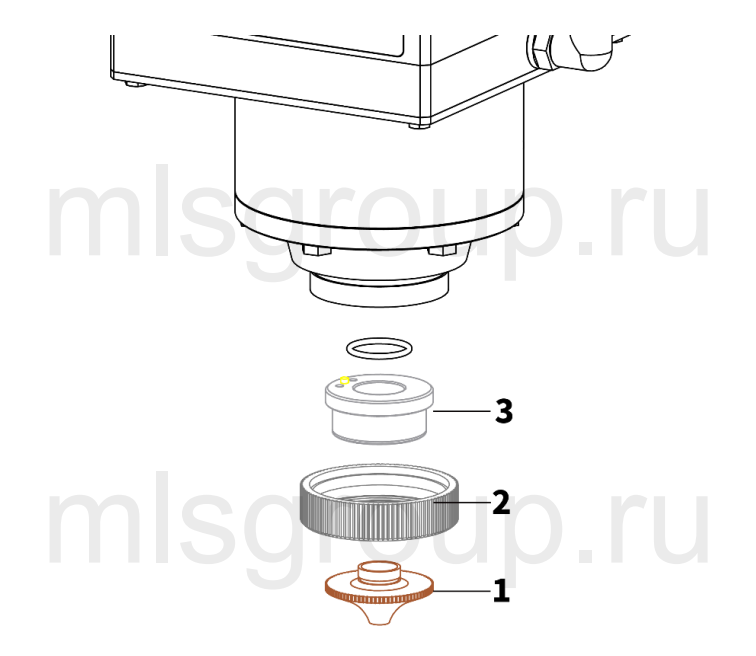

В случае повреждения сопла или его прожигания лазерным лучом требуется замена. Также необходимо очистить пыль с поверхности керамического кольца или заменить кольцо в случае его повреждения.

- ⚫ Открутите сопло (1).
- Открутите сопло (1).<br>● Надавите на керамическое кольцо (3) снизу, чтобы выровнять его, и, удерживая, открутите стопорную гайку (2).
- ⚫ Совместите отверстие на новом керамическом кольце с направляющим штифтом. Надавите на керамическое кольцо (3) снизу и затяните стопорную гайку (2).
- ⚫ Закрутите новое сопло (1) и затяните.
- $\bullet$  После замены сопла или керамического кольца выполните калибровку емкости.<br> $\bullet$  Серво и сторовника гайни наобирания странати ранница (бор народ зарочно нистинонта

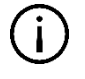

Сопло и стопорную гайку необходимо затягивать вручную (без использования инструментов) во избежание повреждения керамического кольца.

Регулярно очищайте контактные поверхности всех деталей.

## mlsgroup.ru

V1.0 [RayTools AG © Все](http://www.raytools.ch/) права защищены 29 |29 **www.raytools.shop**

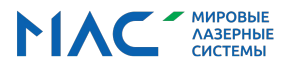